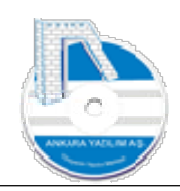

# ANKARA YAZILIM A.Ş.

# AYPOS ERP YÖNETİM MODÜLÜ Eğitim Dokümanı

# Temmuz 2023

# Ankara

E-Posta: destek@ankarayazilim.com Web: http://ankarayazilim.com

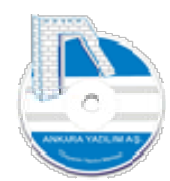

#### İçindekiler Tablosu

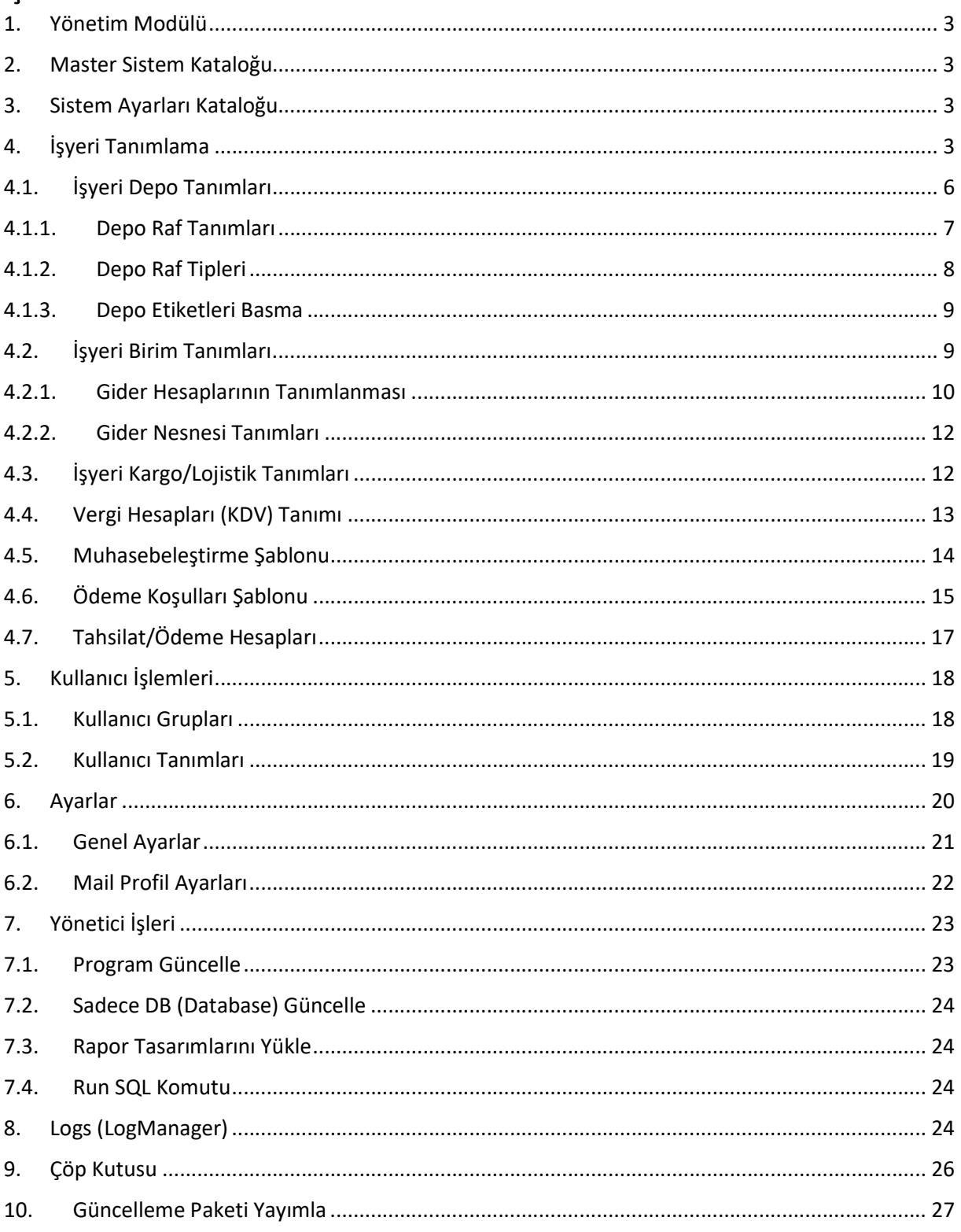

 $\overline{2}$ 

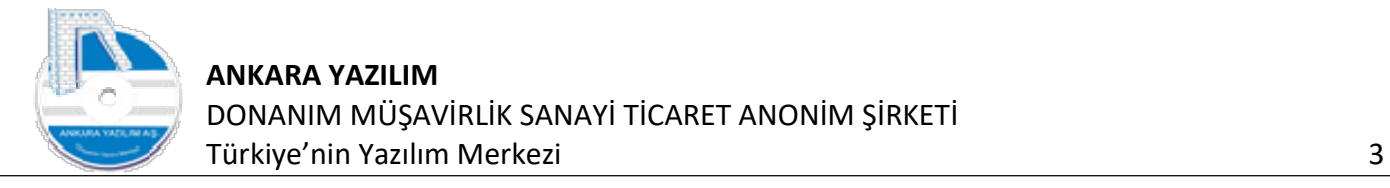

#### 1. Yönetim Modülü

Bu doküman, AYPOS ERP (Kurumsal Kaynak Planlama Yazılımı) 'nin işletme ihtiyaçlarına göre nasıl kurgulanacağını işletme ERP Yöneticisi'ne açıklar. ERP Yöneticisi yazılımı işletme ihtiyaçlarına göre paydaşları ile istişare ederek kurgular ve çalıştırır. Buradaki tüm ayarlamalar yönetici rolüne sahip kullanıcı tarafından yapılır. Diğer ERP kullanıcılarının bu modülü kullanması ya da bu modülün onlara açılması sistem bütünlüğü ve sürdürülebilirliği açısından son derece sorunlu bir yaklaşımdır. Bu sebeple ERP yöneticisi kendi rolünü temsil eden kullanıcı adı ve şifresini hiçbir kullanıcıyla paylaşmamalıdır. Program kurulumundan sonra varsayılan yönetici adı ve şifresini değiştirmelidir.

Önceden yapılan ayarların yeni gelişmelere göre revize edilmesi ya da hatalı ayarların yeniden yapılandırılması vs. işletmenin bütünlüğünü ilgilendiren tüm genel ayarlar ERP Yöneticisi tarafından icra edilir. ERP sisteminde önceden bilinmeyen hataların giderilmesi ya da yeni firma taleplerinin ERP sisteme alınması konusunda ERP Yöneticisi ERP üretici/satıcı ile köprü vazifesi görür.

#### 2. Master Sistem Kataloğu

ERP'ye ait fabrika ayar gruplarının tanımlandığı ve sadece üretici tarafından revize edilen genel sistem ayarlar kataloğudur. ERP kullanılan işletmede bu ayarlar kesinlikle değiştirilmemelidir. Değiştirildiğinde program çalışma bütünlüğü yok olacak ve yazılım hatalar vermeye başlayacaktır.

#### 3. Sistem Ayarları Kataloğu

ERP'ye ait varsayılan fabrika ayarlarının tanımlandığı bir kısmı ERP kullanan işletme tarafından ihtiyaca göre revize ettiği, sistemin çalıştığı firma database ve işyerleri genelinde etkili olan tanım kataloğudur. Bu katalog da işletme kendisi için çeşitli elemanlar atında ihtiyaca göre yeni tanımlar yapabilir ya da işine yaramayan mevcut tanımları devre dışı bırakabilir.

#### 4. İşyeri Tanımlama

İşyeri faaliyet merkezi/şube olarak düşünülür ve ilgili faaliyet merkezinin diğer faaliyet merkezlerinden Kim? Neden? Ne kadar? sorularına yanıt bulmak için kendi başlarına ölçme, değerlendirme ve raporlamak için ayrıştırılması gerekir. Bu ayrıştırmanın olmaması halinde Kim? Neden? Ne kadar? kar ya da zarar ettiğinin bilinmesi ve ölçümlenmesi zorlaşır.

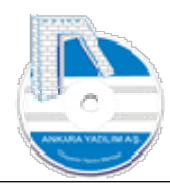

Bir yönetici doğru karar vermek için yönetim alanındaki faaliyetler hakkında detaylı ve doğru bilgiye zamanında ulaşması gerekir. Bu sebeple Yönetim Muhasebe'si için işyeri gelir/gider ve gider nesnelerinin amaca uygun tasarlanması gerekir.

İlk kurulum işleminde "Merkez" isimli işyeri program tarafından otomatik oluşturulur. Bu firma merkezini temsil eder. Farklı lokasyonlarda faaliyetleri olan firmalar ilgili faaliyet merkezlerini işyeri olarak ayrı ayrı tanımlaması gerekir.

Örnek; firmanın İstanbul'da kurulduğunu varsayalım. Ancak Beyoğlu, Taksim, Ankara ve Kırıkkale'de de şubeleri olsun. Bu durumda firma merkezini temsil eden işyeri "Merkez" yani İstanbul'u temsil eder. Diğer taraftan anlamlı olması açısından "Beyoğlu", "Taksim", "Ankara", "Kırıkkale" işyerlerini ayrı ayrı tanımlamak gerekir. Tanımlamada kodlama ihtiyari olup kelimeler yerine sayısal kodlar da seçilebilir. 3401, 3402, 3403, 0601, 7101 gibi

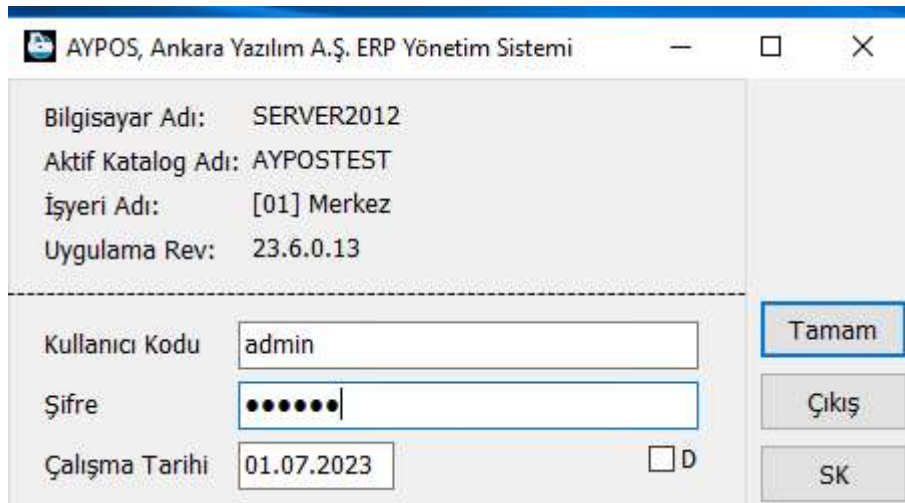

Şekil 1: Programa Giriş Menüsü

Programa yönetici rolü ile giriş yapılır. Kullanıcı kodu: "admin" Şifre: "ankara" yazılarak tamam butonuna basılır.

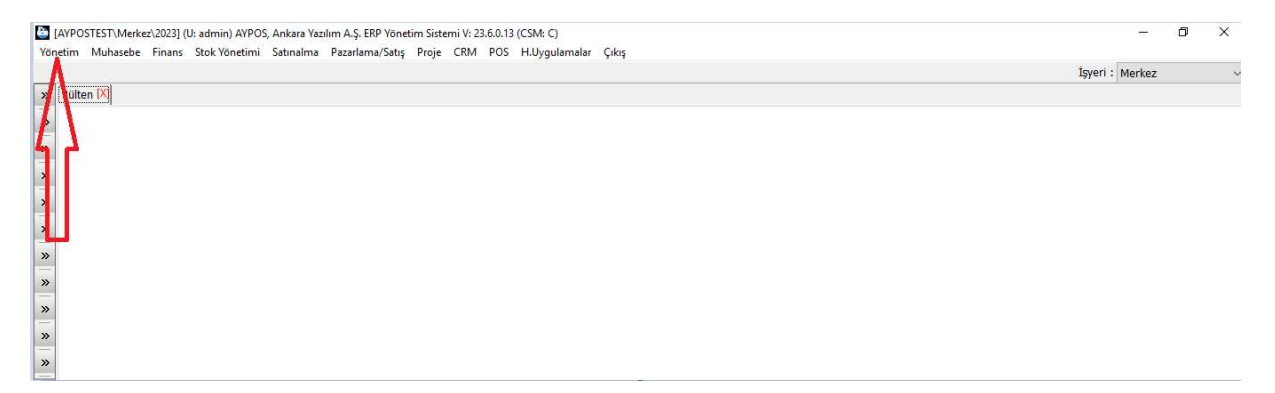

Şekil 2: Ana Menü

Ana menüde "Yönetim" seçeneği tıklanarak "İşyeri Tanımları" seçeneği seçilir.

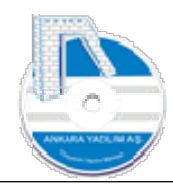

#### [AYPOSTEST\Merkez\2023] (U: admin) AYPOS, Ankara Yazılım ,

Yönetim Muhasebe Finans Stok-Yönetimi Satınalma Paz Master Sistem Kataloğu Sistem Ayarları İşyeri Tanımları Kullanıcı  $\rightarrow$ Ayarlar  $\overline{ }$ Yönetici İşleri  $\rightarrow$ Logs  $\mathbf{A}$ Çöp Kutusu  $\rightarrow$ Güncelleme Paketi Yayımla

#### Şekil 3: İşyeri Tanımları

[2] [AVPOSTEST\Merkez\2023] (U: admin) AVPOS, Ankara Yazılım A.Ş. ERP Yönetim Sistemi V: 23.6.0.13 (CSM: C)  $\overline{a}$  $\overline{\mathbf{x}}$ Yönetim Muhasebe Finans Stok-Yönetimi Satınalma Pazarlama/Satış Proje CRM POS H.Uygulamalar Çıkış İşyeri : Merkez  $\boxed{\triangleright}$  Bülten  $\times$  ISYERI LISTESI [X] Bölge<br>0000 İşyeri Adı fice  $\ddot{\text{O}}$ Kodu Sehir  $\frac{\text{Aktif}}{1}$  $\,$   $\,$  $\overline{\ }$  $\overline{\mathbf{v}}$  $\overline{\mathbf{v}}$  $\begin{array}{c|c|c|c|c|c} \mathbb{R} & \mathbb{R} & \mathbb{R} & \mathbb{R} \end{array}$ Cikiş Yeni Sil Detay PC/EC Listesi ÖK Vergi Hesapları Muh. Şablon T/Ö Hesapları Barkodsuz Ürünler Kargo Birimler Depolar

Şekil 4: İşyeri Listesi

Varsayılan tanım olarak gelen işyeri üzerinde "Detay" butonuna basarız.

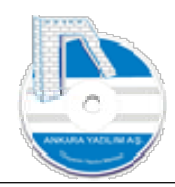

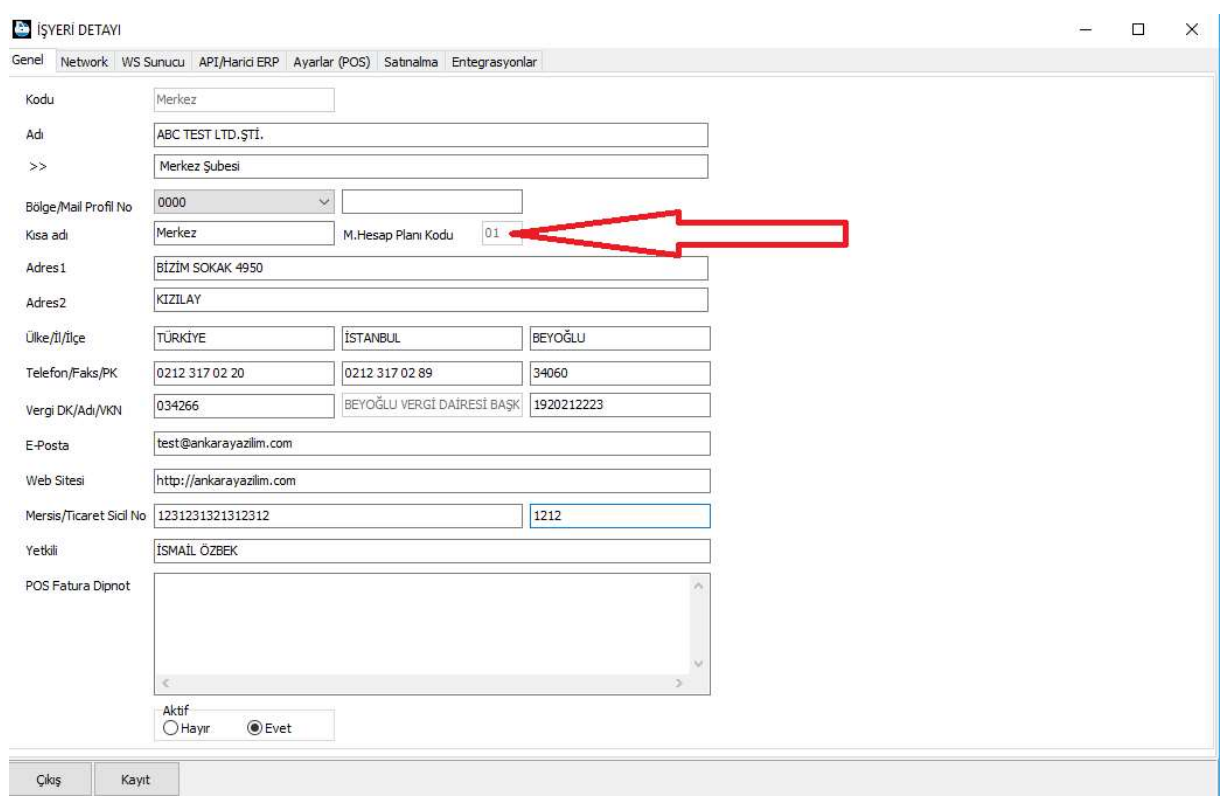

Şekil 5: İşyeri Detayı

Kendimize ait işyeri bilgileri doğru olarak girilerek "Kayıt" butonuna basılır. Burada kırmızı ok ile gösterilen işyerinin hesap planı kodu "01" seçilmiştir. Bu kod "Merkez" işyerini temsil eder. Diğer işyerlerinde faklı işyeri kodu vermek gerekir. 02,03,04,05 … gibi. Daha önce kullanılan işyeri hesap planı kodu aynı firmada başka işyerlerinde kullanılamaz.

#### 4.1. İşyeri Depo Tanımları

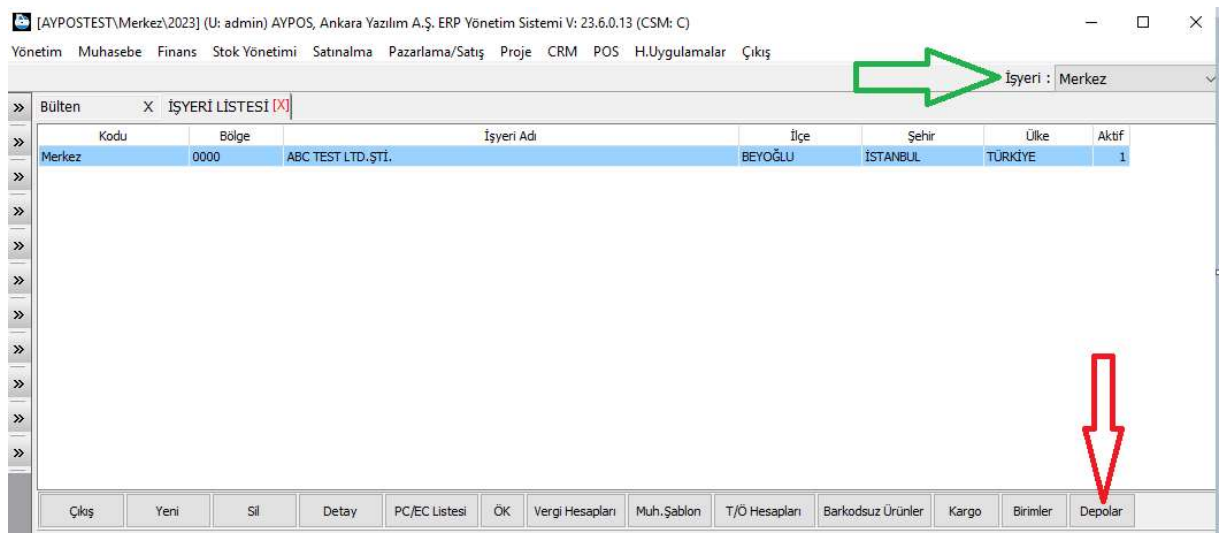

Şekil 6: Depo Tanımları

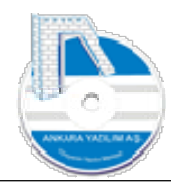

İşyeri üzerinde "Depolar" butonuna basarak ilgili depo tanımları yapılır. Depo tanımları sadece üzerinde bulunduğumuz (yeşil ok ile gösterilen "Merkez") işyeri için geçerlidir. Diğer işyeri depoları kendi işyeri tanımlarında yapılmalıdır.

Depolar ticari ya da üretim işletmelerinde Merkez, Hurda, Garanti, İMM (ilk madde malzeme), Mamul, Yarı Mamul, Üretim, KKontrol isimlerinde olabilir. Bu depo isimleri firma ihtiyacına göre tasarlanır.

Depo tanım özellikleri ihtiyaca göre set edilmelidir. Örneğin internette ürün satan firma bazı depolarındaki "Hurda, Garanti gibi" ürünleri göstermek istemez. Bu sebeple depodaki paylaş özelliklerine "0-pasif" değerini set etmelidir.

#### 4.1.1. Depo Raf Tanımları

Depo raf takip sistemi kullanan firmalar için raf haritalarının çıkarılıp sisteme tanımlamaları gerekir.

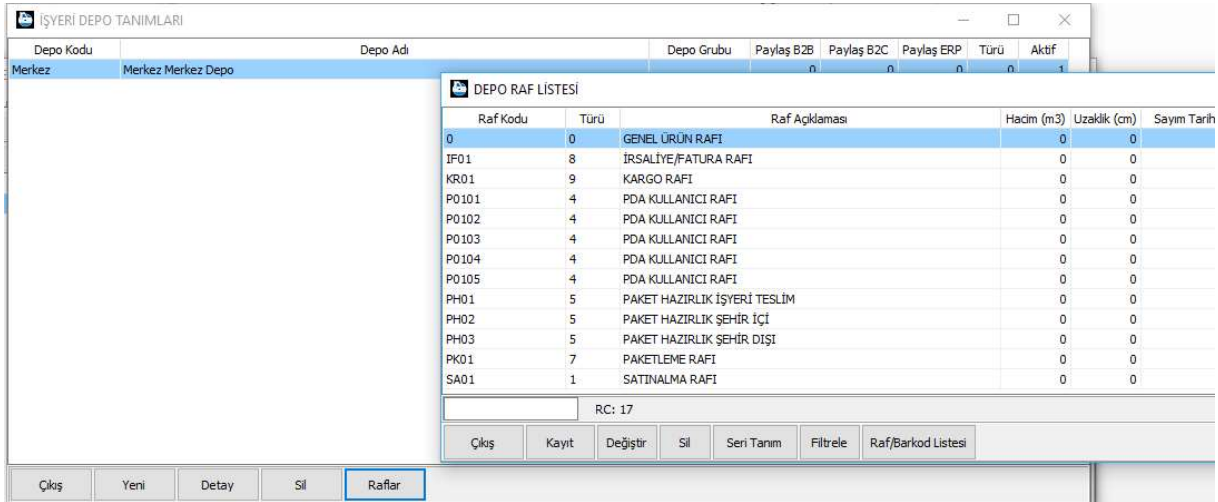

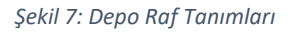

Raf tanım ya da değişikliği için depo üzerinde "Raflar" butonuna basılır. Raf kodları "Seri Tanım" butonu ile otomatik tanımlanabilir. Ya da manuel tek tek tanım yapmakta mümkündür.

Raf kodu verme konusunda aşağıdaki 3 adımlı kural izlenebilir. (kat,blok,raf) "0 00 0000"

1. Adım: Tek karakter, depodaki kat numarasını (6,5,4,3,2,1,0,A,B,C)

Burada "0" giriş katını, sıfırdan büyük sayılar yukarı doğru (1,2,3 …) kat numarasını temsil eder. Sıfır altındaki harfler ise giriş katı altındaki A (-1.), B (-2.), C (-2.) katları ifade eder.

2. Adım: İki karakter, depodaki X katındaki blok numarasını temsil eder.

Not: Blok numarası verilirken bloğun görünen kaç yüzey içerdiğine bakılır. Fiziksel bir blokta 1,2,3 ya da 4 yüzey bulunuyorsa her yüzey için ayrı ayrı blok numarası verilebilir.

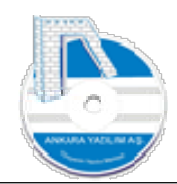

3. Adım: 0000 => Dört karakter, bloktaki sağ, sol, ön, arka yüzeydeki ilgili raf numarasını temsil eder.

Bu kodlama örnek olarak verilmiştir. Firma ihtiyacına kodlamayı kısaltılabilir, uzatılabilir ya da kendisine daha mantıklı bir kodlama sistemi geliştirebilir. Kodlamada sayısal kod kullanılması barkod kullanan işletmeler için kolaylık sağlayacaktır. Elbette alfabetik kodlarda kullanmak mümkündür.

Örnek; 3210ABC kodlamasıyla 7 katlı bir depoda, her katta 5 blok ve her blokta 2500 raf bulunmaktadır.

- 1) -2. Kattaki 3.bloktaki 1200 nolu raf kodu nedir ? -2.kat "B" harfini ifade ettiğinden raf kodu: B 3 1200 olacaktır.
- 2) -1. Kattaki 2.bloktaki 73 nolu raf kodu nedir ? -1.kat "A" harfini ifade ettiğinden raf kodu: A 2 0073 olacaktır.
- 3) Giriş kattaki 1.bloktaki 2 nolu raf kodu nedir ? Giriş kat "0" değerini ifade ettiğinden raf kodu: 0 1 0002 olacaktır.
- 4) 2. kattaki 3.bloktaki 23 nolu raf kodu nedir ? 2.kat "2" değerini ifade ettiğinden raf kodu: 2 3 0023 olacaktır.

## 4.1.2. Depo Raf Tipleri

Raflar kullanım amaçlarına göre çeşitli tiplere ayrıştırılarak içinde bulunduğu ürünlerin pozisyonlarını belirler. PDA kullanan işletmelerde ürünlerin raf pozisyonları PDA kullanıcıların yaptıkları aktivitelere göre ERP'de anlık online değiştirilir.

0-Ürün Rafı: Ürünün satışa hazır olduğunu ifade eder. Müşteri siparişlerinde bu raflardaki ürünler dikkate alınır.

1-Satın alma Rafı: Ürünün fiziksel olarak işletmede var olduğunu ancak satın alma faaliyetinin henüz tamamlanmadığını ifade eder. Bu raftaki ürünler satışta hazır olmadıklarından satış stok hesaplamalarında dikkate alınmazlar. Genelde bu raf taşıttan indirilme, tasnifleme ve satın alma sayım aşamasıdır.

2-Girdi Kontrol Rafı: Ürünün satın alma, sayım işinin tamamlandığını ancak girdi kalite kontrol kriterlerine uygunluğunun test edildiği aşamadır. Kalite planı uygulayan işletmelerde kullanılır.

3,4-Transfer Rafı: İşletme içinde ürünün taşıma/transfer işleminde olduğunu ifade eder. Bir depo kullanıcının sepetinde ya da hazırladığı paletin içindeki ürünleri temsil eder.

5-Paket Hazırlık Rafı: Müşteri siparişi için sevke hazırlık işleminde yani ürünün paketleme aşamasında tasniflendiğini ifade eder.

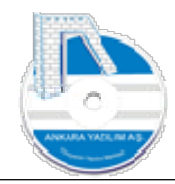

6-Son Kontrol Rafı: Müşteri siparişi için sevke hazır aşamasında son kontrol işleminde olduğunu ifade eder. Kalite planı uygulayan işletmelerde kullanılır.

7-Paketleme Rafı: Müşteri siparişinin son kontrol işleminden geçtiğini paketlendiğini ifade eder.

8-İrsaliye/Fatura Rafı: Müşteri siparişi için paketlemenin tamamlandığını fatura ya da irsaliyesinin oluşturulduğunu ifade eder.

9-kargo Rafı: Müşteri siparişi için siparişin sevk işlemine hazır olduğunu, kargonun teslim alacağı aşamayı ifade eder.

#### 4.1.3. Depo Etiketleri Basma

Raflar tanımları yapıldıktan sonra filtre edilerek topluca raf etiketlerini yazdırarak ilgili raflara yapıştırılabilir. Raf etiketlerini yazdırmak için aşağıdaki buton kullanılır. Raf etiketinin görsel tasarımı için ERP satıcınızdan destek alabilirsiniz.

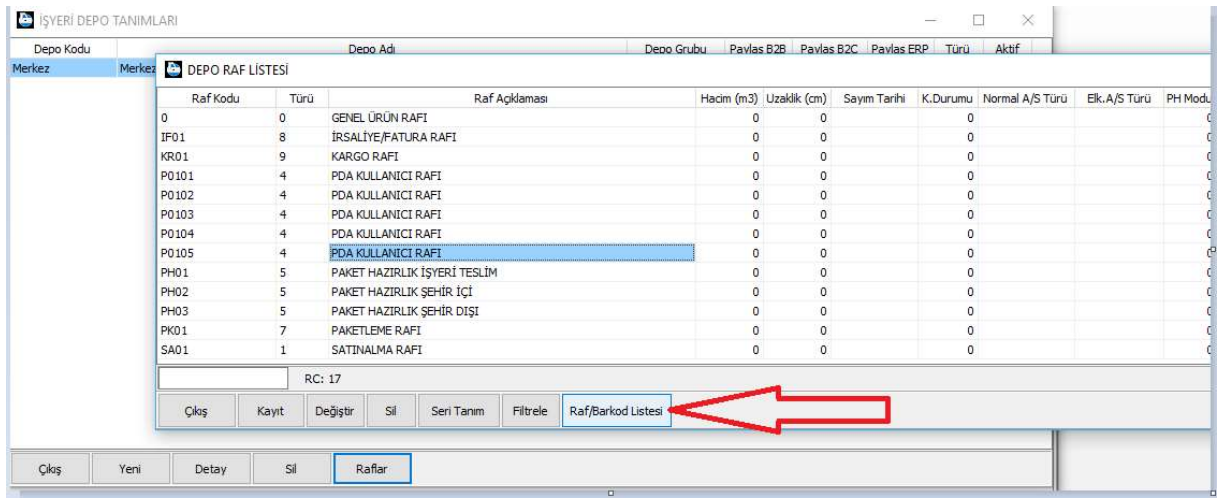

Şekil 8: Raf Etiketi Yazdırma

#### 4.2. İşyeri Birim Tanımları

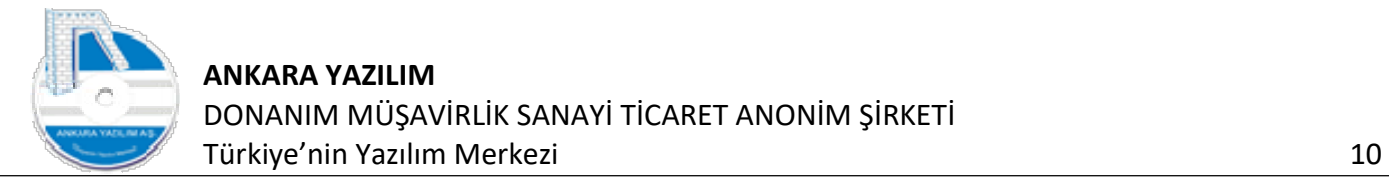

| <b>Bülten</b> |                      |                    |            |  |         |                 |                | İşyeri: Merkez |  |
|---------------|----------------------|--------------------|------------|--|---------|-----------------|----------------|----------------|--|
|               | X İŞYERİ LİSTESİ [X] |                    |            |  |         |                 |                |                |  |
| Kodu          | Bölge                |                    | İşyeri Adı |  | İlce    | Sehir           | Ülke           | Aktif          |  |
| Merkez        | 0000                 | ABC TEST LTD. STI. |            |  | BEYOĞLU | <b>İSTANBUL</b> | <b>TÜRKİYE</b> |                |  |
|               |                      |                    |            |  |         |                 |                |                |  |
|               |                      |                    |            |  |         |                 |                |                |  |
|               |                      |                    |            |  |         |                 |                |                |  |
|               |                      |                    |            |  |         |                 |                |                |  |
|               |                      |                    |            |  |         |                 |                |                |  |

Şekil 9: İşyeri Birim/Departman Tanımları

İşyeri üzerinde "Birimler" butonuna basarak işyerinde Yönetim, Pazarlama/Satış ve Üretim gibi faaliyet departmanlarını tanımlamak gerekir.

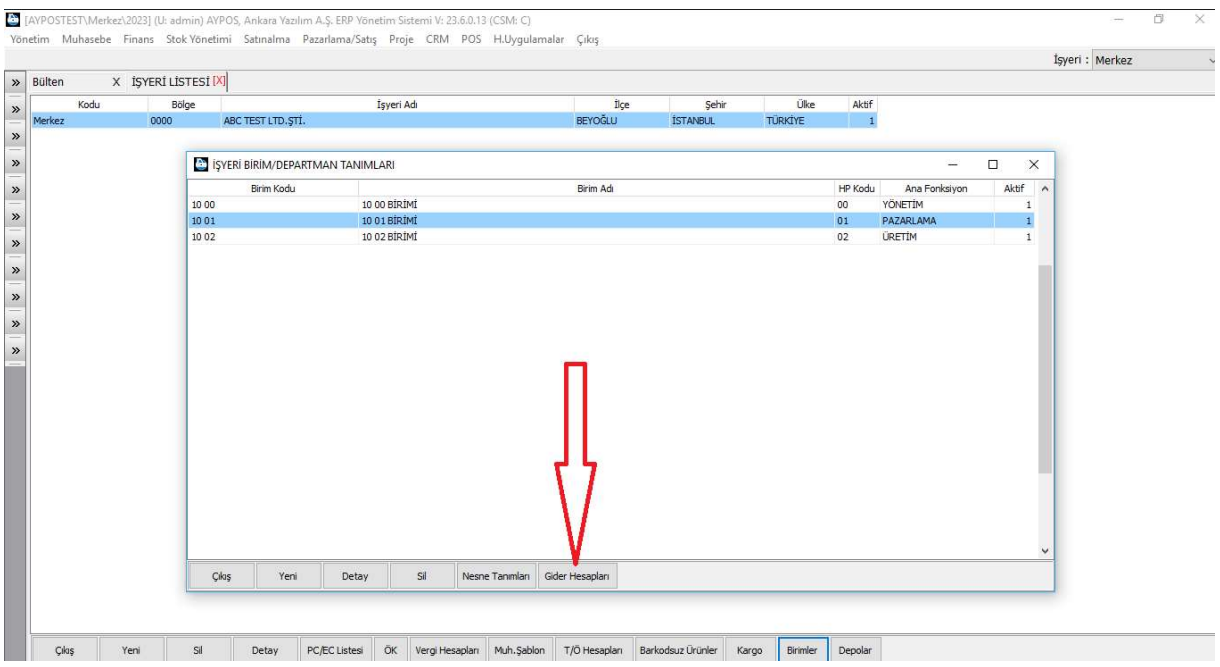

Şekil 10: Birim Gider Hesapları Tanımlama

Burada varsayılan olarak yukarıdaki 3 birim tanımı otomatik gelir. Firma yapısına göre ilgili birimleri artırıp azaltabilir. Birim tanımlaması tek başına yeterli değildir. Bu sebeple ilgili birim üzerinde "Gider Hesapları" butonuna basarak birimde kullanılacak gider hesapları oluşturulmalıdır.

#### 4.2.1. Gider Hesaplarının Tanımlanması

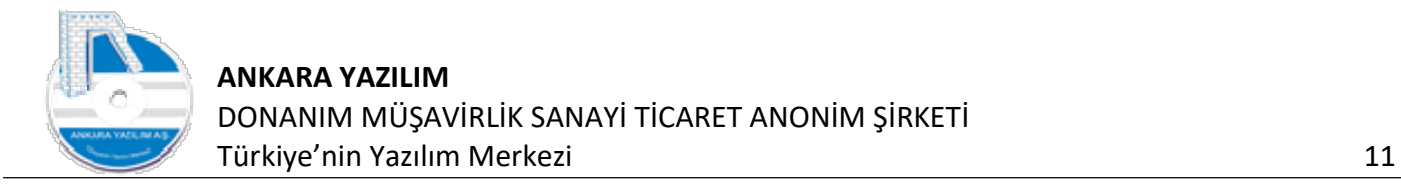

Gider hesaplarının oluşturulması ilgili birimde hangi giderin, hangi dönemde ne kadar gerçekleştiğini ölçmek/değerlendirmek için kullanılır. Dışarıdan alınan bir satın alma gider/masraf belgesi işlendiğinde ilgili birimin ilgili giderini çalıştıracaktır.

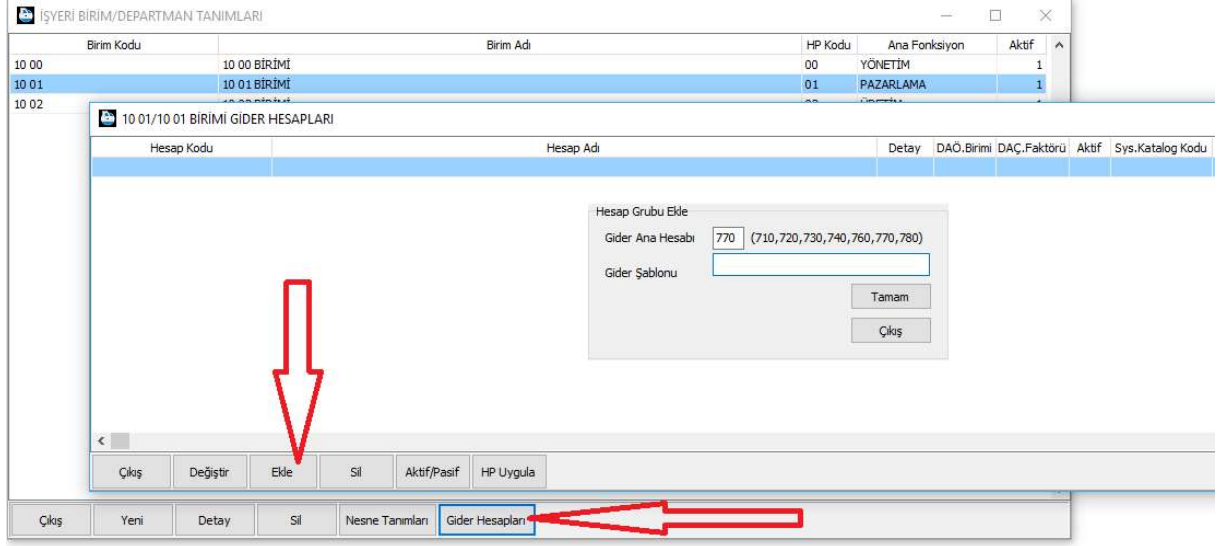

Şekil 11: Birim Gider Hesapları Ekleme

Birim üzerinde "Gider Hesapları" butonuna tıklandığında gelen formda "Ekle" butonuna basılarak birim fonksiyonuna göre 770,760,710 … hesap grubu seçilir.

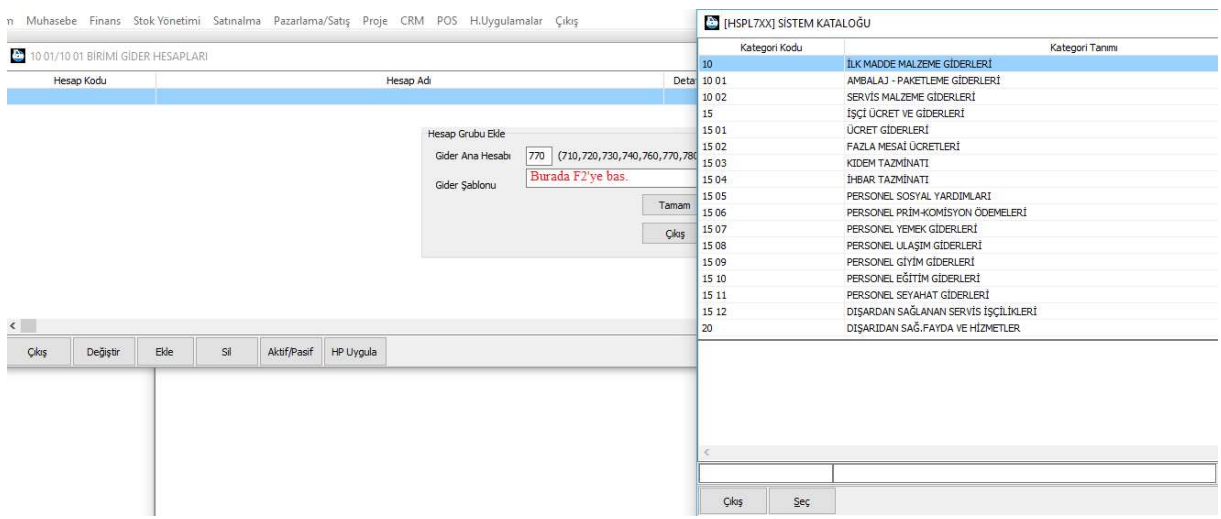

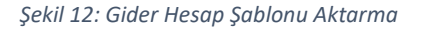

Yukarda "F2" tuşuna basılarak gider şablonu getirilir. Gider şablonunda eklenmek istenen gider grubu üzerinde gelinerek "Seç" butonuna basılır. Böylece ilgili birim için ilgili başlıktaki gider hesaplarının kullanılacağı belirlenmiş olur. Gider şablonunda en çok kullanılan gider sınıfları mevcuttur.

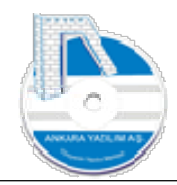

#### Not: Mal maliyetine yüklenecek giderler yukarıdaki genel işletme gider hesaplarına işlenmez. Bu konu satın alma fatura girişinde ayrıntılı anlatılacaktır.

Gider şablonunda var olmayan ya da kendi özel gider şablonunuzu uygulamak istiyorsanız birimlerde gider hesapları oluşturmadan önce sistem kataloğunda (Ana menü > Yönetim > Sistem Kataloğu) "HSPL7XX" elemanı altında tanımlı gider şablonunu özelleştiriniz. Bu şablon bir defa oluşturularak tüm işyerlerinde ve birimlerde kullanılmaktadır.

#### 4.2.2. Gider Nesnesi Tanımları

Yapılan bir giderin/masrafın hangi nesne tarafından tüketildiğini ölçmek ve değerlendirmek için kullanılır. Telefon giderlerinin hangi numaralı telefonlarda harcandığını, akaryakıt giderlerinin hangi plakaları araçlarda harcandığını ya da taşıt giderlerinin hangi araçlarda ya da hangi personellerce tüketildiği gibi örnekler verilebilir.

Gider nesneleri doğru tasarlanmalı ve tüketim faaliyetleri ölçülebilir olmalıdır. Ölçülemeyen bir gider nesnesi için "Tanımsız" ya da "Diğer" gibi bir kayıt açarak bu başlık altında takip edilebilir.

Gider nesnesi hiç tanımlanmaz ise satın alma gider/masraf fatura girişlerinde ERP kullanıcıyı nesne seçimi konusunda zorlamaz. Eğer birim içinde bir gider nesnesi tanımlanmış ise ERP her gider/masraf faturası girişinde giderin nesnesini zorunlu olarak isteyecektir.

## 4.3. İşyeri Kargo/Lojistik Tanımları

| Bülten | X İŞYERİ LİSTESİ | [X]                |            |  |                |                 | İşyeri : Merkez |       |  |
|--------|------------------|--------------------|------------|--|----------------|-----------------|-----------------|-------|--|
| Kodu   | Bölge            |                    | İşyeri Adı |  | İlçe           | Sehir           | Ülke            | Aktif |  |
| Merkez | 0000             | ABC TEST LTD. ȘTI. |            |  | <b>BEYOĞLU</b> | <b>İSTANBUL</b> | <b>TÜRKİYE</b>  |       |  |
|        |                  |                    |            |  |                |                 |                 |       |  |
|        |                  |                    |            |  |                |                 |                 |       |  |
|        |                  |                    |            |  |                |                 |                 |       |  |

Şekil 13: İyeri Kargo /Lojistik Tanımları

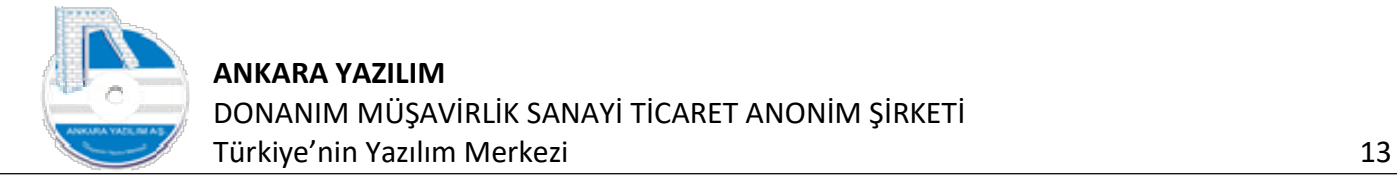

İşyeri üzerinde "Kargo" butonuna basarak çalıştığınız kargo firmalarını ya da dağıtım işini kendiniz yapıyorsanız kendi firmanızı taşımayı yapan firma olarak tanımlayabilirsiniz. E-Ticaret işi yapan firmalarda pazaryerleri bazında kargo tanımı ve anlaşma girilmesi zorunludur. Aksi halde e-ticarette ürün satış fiyatları kargo ücreti kadar yanlış olacaktır.

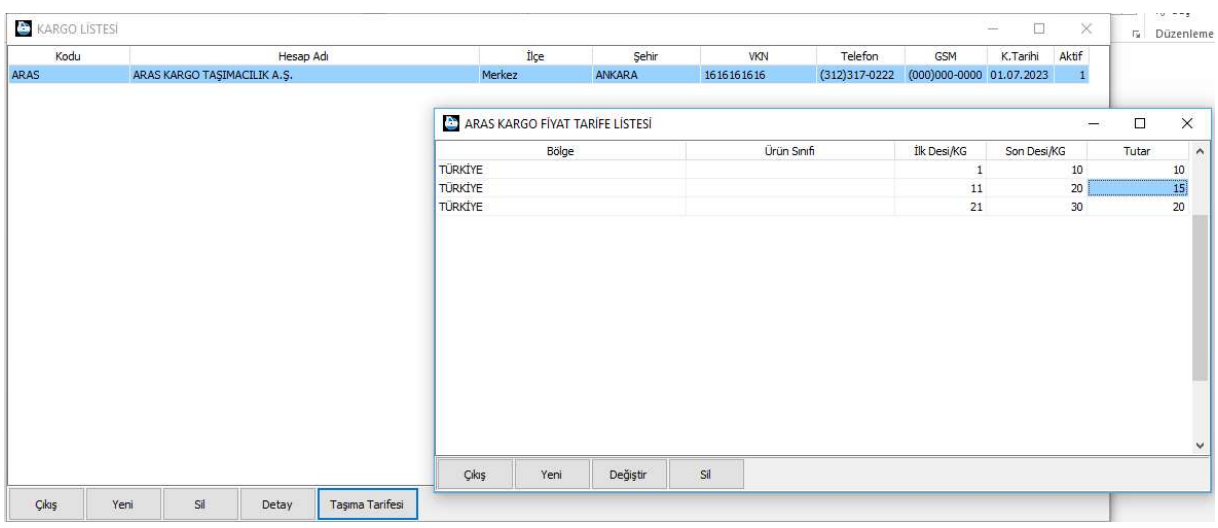

Şekil 14: Kargo Firması Tanımlama

Yukarıda kargo firması tanımlanmış ve "Taşıma Tarifesi" butonuna basılarak kargo anlaşma tutarları girilmiştir.

## 4.4. Vergi Hesapları (KDV) Tanımı

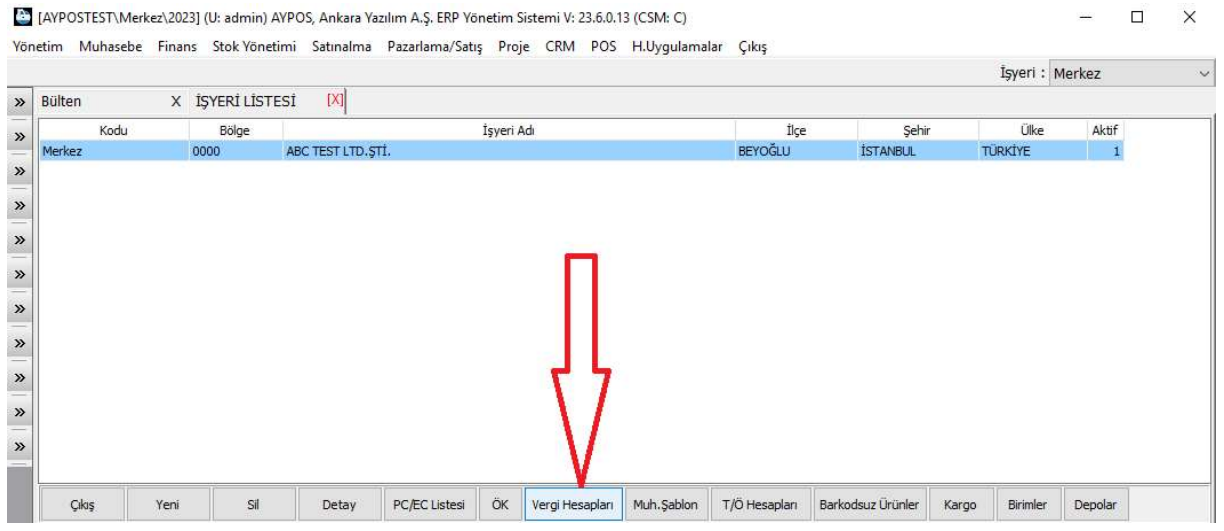

Şekil 15: Vergi Hesapları Tanımı

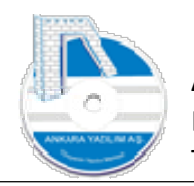

ERP satın alma ve satış faturalarında Genel Muhasebe ve Yönetim Muhasebesi'nde kullanılacak KDV hesaplarını burada yaptığımız tanıma göre yapmaktadır.

| Hareket Kodu |                |    | Iade KDV % Tevkifat Kodu Istisna Kodu | Alis Hesabi (191) | Satis Hesabi (391) | Diğer (192,360) | EBYN Kodu (alış) | EBYN Kodu (satis) | Aktif ^ |
|--------------|----------------|----|---------------------------------------|-------------------|--------------------|-----------------|------------------|-------------------|---------|
|              | $\circ$        |    |                                       | 191010101         | 391010101          |                 |                  |                   |         |
|              | $\circ$        |    | 1 601                                 | 191010301601      | 391010301601       |                 |                  |                   |         |
|              | $\mathbf{0}$   | 8  |                                       | 191010108         | 391010108          |                 |                  |                   |         |
|              | $\circ$        |    | 8 601                                 | 191010308601      | 391010308601       |                 |                  |                   |         |
|              | $\circ$        | 18 |                                       | 191010118         | 391010118          |                 |                  |                   |         |
|              | $\overline{0}$ |    | 18 601                                | 191010318601      | 391010318601       |                 |                  |                   |         |
|              | 1              |    |                                       | 391010201         | 191010201          |                 |                  |                   |         |
|              |                | 8  |                                       | 391010208         | 191010208          |                 |                  |                   |         |
|              |                |    |                                       |                   |                    |                 |                  |                   |         |
|              |                | 18 |                                       | 391010218         | 191010218          |                 |                  |                   |         |
|              |                |    |                                       |                   |                    |                 |                  |                   |         |

Şekil 16: Vergi Hesapları Tanımları

Satın alma ya da satış fatura belge kaleminde geçen KDV oranını dikkate alarak muhasebeleştirme yapılmaktadır. Bu sebeple yukarıdaki tanımlarda belge hareket türü, iade, tevkifat ve istisna özellikleri ile KDV oranları doğru set edilmelidir.

İlgili oranın karşısındaki alış ya da satış hücresinde "F2" tuşu ile hesap planından ilgili KDV hesabı seçilmelidir. Tevkifat ve istisna içeren faturalar için yeni satırlar oluşturulmalı ve kodları e-beyanname modlündeki kodlarla aynı olmalıdır.

Not: İade özelliğine 1 set edilmesi faturanın iade faturası olduğunu ifade eder.

## 4.5. Muhasebeleştirme Şablonu

| İşyeri: Merkez<br>[X]<br>X İŞYERİ LİSTESİ<br>Üke<br>İlçe<br>İşyeri Adı<br>Sehir<br>Aktif<br>Bölge<br>BEYOĞLU<br><b>TÜRKİYE</b><br>ABC TEST LTD. STI.<br><b>İSTANBUL</b><br>0000<br>$\mathbf{1}$ |        |      |  |  |  | Yönetim Muhasebe Finans Stok-Yönetimi Satınalma Pazarlama/Satış Proje CRM POS H.Uygulamalar Çıkış |  |  |  |
|----------------------------------------------------------------------------------------------------|--------|------|--|--|--|---------------------------------------------------------------------------------------------------|--|--|--|
|                                                                                                    |        |      |  |  |  |                                                                                                   |  |  |  |
|                                                                                                    | Bülten |      |  |  |  |                                                                                                   |  |  |  |
|                                                                                                    |        | Kodu |  |  |  |                                                                                                   |  |  |  |
|                                                                                                    | Merkez |      |  |  |  |                                                                                                   |  |  |  |
|                                                                                                    |        |      |  |  |  |                                                                                                   |  |  |  |
|                                                                                                    |        |      |  |  |  |                                                                                                   |  |  |  |

Şekil 17: Muhasebeştirme Şablonu

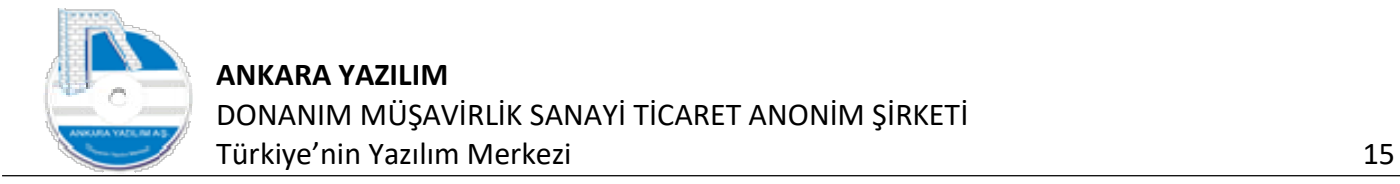

ERP sistem mali değere sahip kanunen kabul edilen tüm belgelerin Genel, Yönetim ve Maliyet muhasebe hesaplarını belgelerin özelliklerine bakarak bu şablona göre yapar.

Eksik ya da yanlış tasarlanan şablon sebebiyle belgelerin muhasebe hesapları "FHB" ya da mizanda hatalı olarak gözükecektir.

| Hareket Kodu                 | Ürün Muhasebe Sınıfı | Ürün Sicil Kodu  | KDV% SHK?      | Alış Hesabı (15X) | Alış İndirim Hesabı(15X) | Alış İade Hesabı (15X) | Satış Hesabı (60X) | Satış İade Hesabı (610) | irim $\wedge$ |
|------------------------------|----------------------|------------------|----------------|-------------------|--------------------------|------------------------|--------------------|-------------------------|---------------|
|                              | 150                  |                  | $\circ$        | 0 150 01 01       | 150 01 04                | 150 01 03              | 600 01 01          | 610 01 01               | 61            |
|                              | 151                  |                  | $\circ$        | 0 151 01 01       | 1510104                  | 1510103                | 600 01 01          | 6100101                 | 61            |
|                              | 152                  |                  | $\circ$        | 0 152 01 01       | 1520104                  | 1520103                | 600 01 01          | 610 01 01               | 61            |
|                              | 153                  |                  | $\circ$        | 0 153 01 01       | 1530104                  | 1530103                | 600 01 01          | 6100101                 | 61            |
|                              | 157                  |                  | $\circ$        | 0 157 01 01       | 1570104                  | 1570103                | 600 01 01          | 6100101                 | 61            |
|                              | 6HZ                  |                  | $\circ$        | $\circ$           |                          |                        | 600 01 02          | 6100101                 | 61            |
|                              | 6HZ                  | GLO2             | $\circ$        | $\circ$           |                          |                        | 600 01 02          | 6100101                 | 61            |
|                              | 6HZ                  | GL <sub>03</sub> | $\circ$        | $\circ$           |                          |                        | 600 01 03          | 6100101                 | 61            |
|                              | 6HZ                  | GLO4             | $\circ$        | $\circ$           |                          |                        | 600 01 04          | 6100101                 | 61            |
|                              | THZ                  |                  | 0              | $\Omega$          |                          | 649 01 01              |                    |                         |               |
| <b>ÜRETİM</b>                | 153                  |                  | $\overline{0}$ | 0 152 01 01       |                          |                        | 1520101            |                         |               |
|                              |                      |                  |                |                   |                          |                        |                    |                         |               |
|                              |                      |                  |                |                   |                          |                        |                    |                         |               |
| $\left\langle \right\rangle$ |                      |                  |                |                   |                          |                        |                    |                         | $\mathbf{r}$  |

Şekil 18: Muhasebe Hesapları Şablonu

Yukarıdaki varsayılan tanım, detaya girmeden satın alma, satış, iade belgeleri için eksiksiz muhasebe hesaplarını tam çalıştırır. Ancak bu hesaplar firma ihtiyacına göre yeterli olmayabilir. Bu sebeple tablo yapısının anlaşılması ve anlamlı bir şekilde firma ihtiyacına göre özelleştirilmesi gerekir. Özelleştirme firmanın ERP ve muhasebe sorumlusu tarafından yapılır.

ERP muhasebe şablonu kullanımında 15 den fazla farklı belge için işlem yapabilmektedir. Bu belgelerin hareket kodu, belge içindeki ürünlerin muhasebe sınıfı ve ürün sicil kodu ile KDV hücrelerindeki değerlere bakar. Detaylandıracak olursak ürün kodu bazında da muhasebe hesabı tutmak mümkündür. Ancak bu durum pratikte pek uygulanmaz. Bu sebeple yukarıda ürün sicil kodu gelir kodları dışında boş bırakılmıştır. Bir hücrede aksine bir tanım yapılmadan boş bırakılması "ne olursa olsun" anlamı taşımaktadır.

Yukarıda son satır özelleştirilmiş olup satın alma, satış ve iade dışında ÜRETİM hareket kodu kullanılarak mamul üretimlerinde hangi muhasebe hesaplarının çalıştırılacağı özellikle belirtilmiştir. Yani ambara üretimden bir mamul girişi olduğunda ERP belge hareket kodunda "ÜRETİM" kelimesini gördüğünde şablondaki "ÜRETİM" hareket koduna ait satırı dikkate alarak muhasebe hesaplarını çalıştıracaktır.

#### 4.6. Ödeme Koşulları Şablonu

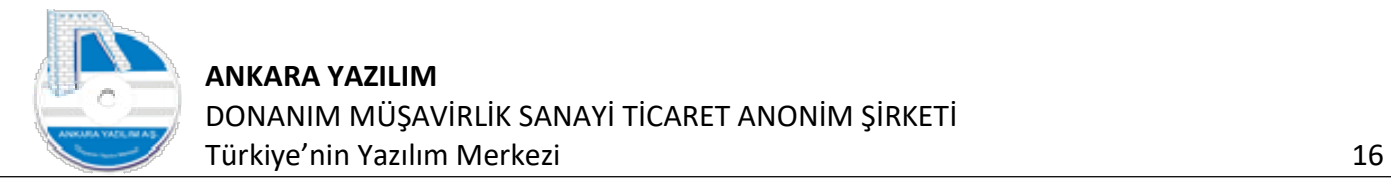

|               |      |                  |                    | Yönetim Muhasebe Finans Stok-Yönetimi Satınalma Pazarlama/Satış Proje CRM POS H.Uygulamalar Çıkış |            | [4] [AYPOSTEST\Merkez\2023] (U: admin) AYPOS, Ankara Yazılım A.Ş. ERP Yönetim Sistemi V: 23.6.0.13 (CSM: C) |                |                 |                |              | ×<br>□ |
|---------------|------|------------------|--------------------|---------------------------------------------------------------------------------------------------|------------|----------------------------------------------------------------------------------------------------|----------------|-----------------|----------------|--------------|--------|
|               |      |                  |                    |                                                                                                   |            |                                                                                                    |                |                 | İşyeri: Merkez |              |        |
| <b>Bülten</b> |      | X İŞYERİ LİSTESİ |                    | [X] SİSTEM KATALOĞU X                                                                             |            |                                                                                                    |                |                 |                |              |        |
|               | Kodu | Bölge            |                    |                                                                                                   | İşyeri Adı |                                                                                                    | İkçe           | Sehir           | Ülke           | Aktif        |        |
| Merkez        |      | 0000             | ABC TEST LTD. STİ. |                                                                                                   |            |                                                                                                    | <b>BEYOĞLU</b> | <b>İSTANBUL</b> | <b>TÜRKİYE</b> | $\mathbf{1}$ |        |
|               |      |                  |                    |                                                                                                   |            |                                                                                                    |                |                 |                |              |        |
|               |      |                  |                    |                                                                                                   |            |                                                                                                    |                |                 |                |              |        |

Şekil 19: Ödeme Koşulları

Satın alma ya da satış işleminde müşteri ya da satıcılarımızla bazı cari hesap ödeme anlaşmaları yaparız. İşte bu anlaşmaları kapsayacak ödeme koşulları yukarıda "ÖK" butonuna basılarak tanımlanır.

|                              | Merkez İŞYERİ ÖDEME KOŞULLARI |                |              |         |                              |                |         |         |                | $\Box$                                                |         | $\times$                      |
|------------------------------|-------------------------------|----------------|--------------|---------|------------------------------|----------------|---------|---------|----------------|-------------------------------------------------------|---------|-------------------------------|
| Koşul Kodu                   | Ödeme Türü                    |                | Koşul Tanımı |         |                              |                |         |         |                | KTS V.Koşul Ekle Ay Ekle Gün İnd% Tk.Sayısı Tk.Peşin% | Aktif ^ |                               |
| $%10+3$ TAKSİT               | Kredili                       | $%10+3$ TAKSIT |              | $\circ$ | $^{\circ}$                   | $\circ$        | $\circ$ | $\circ$ | $\overline{3}$ | 10                                                    |         |                               |
| $AY+3AY$                     | Kredili                       | $AY+3AY$       |              |         | $\circ$<br>$\overline{2}$    | $\overline{3}$ | $\circ$ | $\circ$ | $\circ$        | $\circ$                                               |         |                               |
| $AY+45$                      | Kredili                       | $AY+45$        |              | $\circ$ | $\overline{2}$               | $\mathfrak o$  | 45      | $\circ$ | $\circ$        | $\circ$                                               |         |                               |
| AYSONU                       | Kredili                       | AYSONU         |              |         | $\overline{2}$<br>$\circ$    | $\mathbf 0$    | $\circ$ | $\circ$ | $\mathbf 0$    | $\overline{0}$                                        |         |                               |
| <b>HAFTASONU</b>             | Kredili                       | HAFTASONU      |              |         | $\circ$<br>1                 | $\theta$       | $\circ$ | $\circ$ | $\circ$        | $\mathbf{0}$                                          |         |                               |
| KREDİLİ                      | Kredili                       | KREDİLİ        |              |         | $\mathbf{0}$<br>$\mathbf{0}$ | $\mathbf 0$    | $\circ$ | $\circ$ | $\mathbf 0$    | $\circ$                                               |         |                               |
|                              |                               |                |              |         |                              |                |         |         |                |                                                       |         |                               |
|                              |                               |                |              |         |                              |                |         |         |                |                                                       |         |                               |
| $\left\langle \right\rangle$ |                               |                |              |         |                              |                |         |         |                |                                                       |         | $\checkmark$<br>$\rightarrow$ |

Şekil 20: Ödeme Koşul Tanımları

Varsayılan olarak bazı ödeme koşulları otomatik gelir. Firmanızın ihtiyacına göre müşteri ve satıcılarınızda kullanacağınız ödeme koşullarını burada tanımlayabilir ve kodları;

- 1) Alış, satış türlerinde
- 2) Alış, satış belgelerinde
- 3) Cari hesap sicillerine set ederek kullanabilirsiniz.

Koşullarda peşin, vadeli, taksitli gibi seçenekler oluşturarak uygulayabilirsiniz.

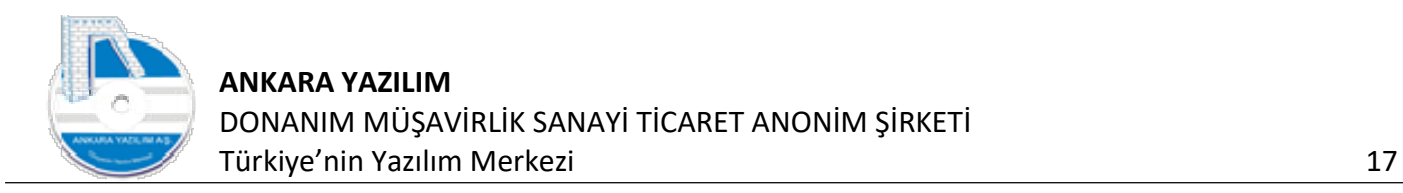

## 4.7. Tahsilat/Ödeme Hesapları

| Bülten | X İŞYERİ LİSTESİ |                    | [X] SİSTEM KATALOĞU X |            |                |                 |                |       |
|--------|------------------|--------------------|-----------------------|------------|----------------|-----------------|----------------|-------|
| Kodu   | Bölge            |                    |                       | İşyeri Adı | İlçe           | Sehir           | Ülke           | Aktif |
| Merkez | 0000             | ABC TEST LTD. STİ. |                       |            | <b>BEYOĞLU</b> | <b>İSTANBUL</b> | <b>TÜRKİYE</b> | 1     |
|        |                  |                    |                       |            |                |                 |                |       |
|        |                  |                    |                       |            |                |                 |                |       |
|        |                  |                    |                       |            |                |                 |                |       |

Şekil 21: Tahsilat/Ödeme Hesapları

İşyerinde tüm kullanıcılarda geçerli olacak tahsilat/ödeme hesapları yukarıdaki seçenekle tanımlanır. Bu sebeple her kullanıcı bazında tahsilat/ödeme hesabı tanımlamaya gerek kalmaz. Ancak firma ihtiyacına göre kullanıcı bazında da tahsilat/ödeme hesabı tanımlamak gerekebilir. Bu durumda kullanıcı tanımları formunda tahsilat/ödeme hesaplarını kullanarak özelleştirme yapmak gerekmektedir.

| <b>Bülten</b> | Sira No | Tür            |                             |     |                | Açıklama |  |           | Hesap No | TÖH        | A/S |
|---------------|---------|----------------|-----------------------------|-----|----------------|----------|--|-----------|----------|------------|-----|
|               | 11      | 01-Nakit       | NAKİT TAHSİLAT              |     |                |          |  | 100 01 01 |          | 1-Tahsilat |     |
| Kod           | 12      | 02-Cek         | ALINAN CEK                  |     |                |          |  | 1010101   |          | 1-Tahsilat |     |
| Merkez        | 13      | 03-Senet       | <b>ALINAN SENET</b>         |     |                |          |  | 1210101   |          | 1-Tahsilat |     |
|               | 14      | 04-Kredi Kartı | KREDİ KARTI TAHSİLATI       |     |                |          |  | 108 01 01 |          | 1-Tahsilat |     |
|               | 21      | 01-Nakit       | NAKİT TEDİYE                |     |                |          |  | 100 01 01 |          | 2-Ödeme    |     |
|               | 22      | 02-Cek         | VERİLEN BORÇ ÇEKİ           |     |                |          |  | 1030101   |          | 2-Ödeme    |     |
|               | 23      | 03-Senet       | VERİLEN BORÇ SENEDİ         |     |                |          |  | 1210101   |          | 2-Ödeme    |     |
|               | 24      | 04-Kredi Kartı | KREDİ KARTI İLE ÖDEME (300) |     |                |          |  | 300 01 01 |          | 2-Ödeme    |     |
|               |         |                |                             |     |                |          |  |           |          |            |     |
|               |         |                |                             |     |                |          |  |           |          |            |     |
|               | Cıkış   | Yeni           | Değiştir                    | Sil | F2-Hesap Plani |          |  |           |          |            |     |

Şekil 22: Tahsilat/Ödeme Hesapları Listesi

Yukarıda işyerindeki tüm kullanıcılar için geçerli olacak tahsilat/ödeme hesapları tanımlanmıştır. Kullanıcı peşin alış ya da satış işlemi içeren bir faturayı işlerken yukarıdaki hesapları kullanmak zorunda kalacaktır. Ancak işyeri bazında değil de kullanıcı bazında

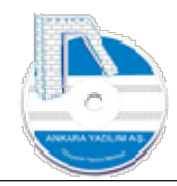

tahsilat/ödeme hesabı tanımlandığında ilgili kullanıcı için işyeri bazındaki tahsilat/ödeme hesapları devre dışı olacak, sadece kullanıcıda tanımlı hesaplar devreye girecektir.

#### 5. Kullanıcı İşlemleri

#### 5.1. Kullanıcı Grupları

Çeşitli rollere sahip ERP kullanıcı grupları burada tanımlanır. Menü kullanımı, yetkileri, kısıtlar vs. konular ilgili grup üzerinde tanımlanır. Grup tanım için aşağıdaki seçenek çalıştırılır.

[AYPOSTEST\Merkez\2023] (U: admin) AYPOS, Ankara Yazılım A.Ş. ERP Yönetim Sistemi V:

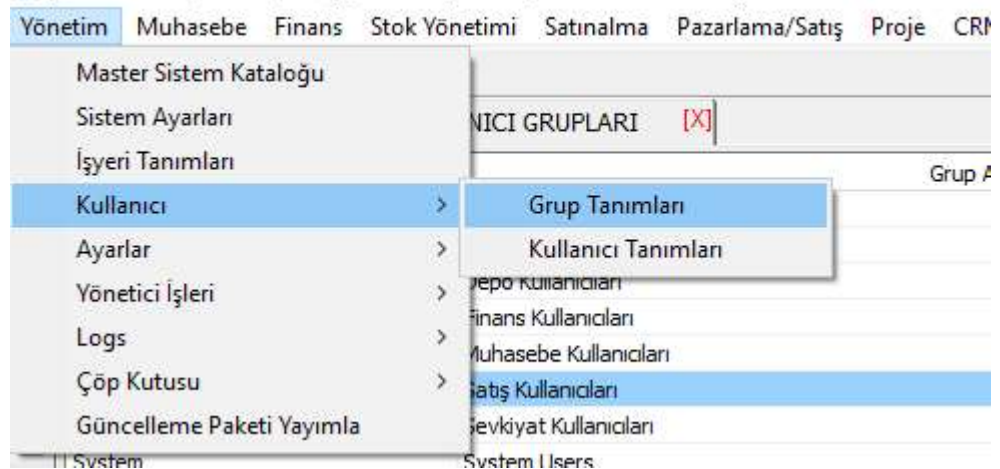

Şekil 23: Kullanıcı Grupları

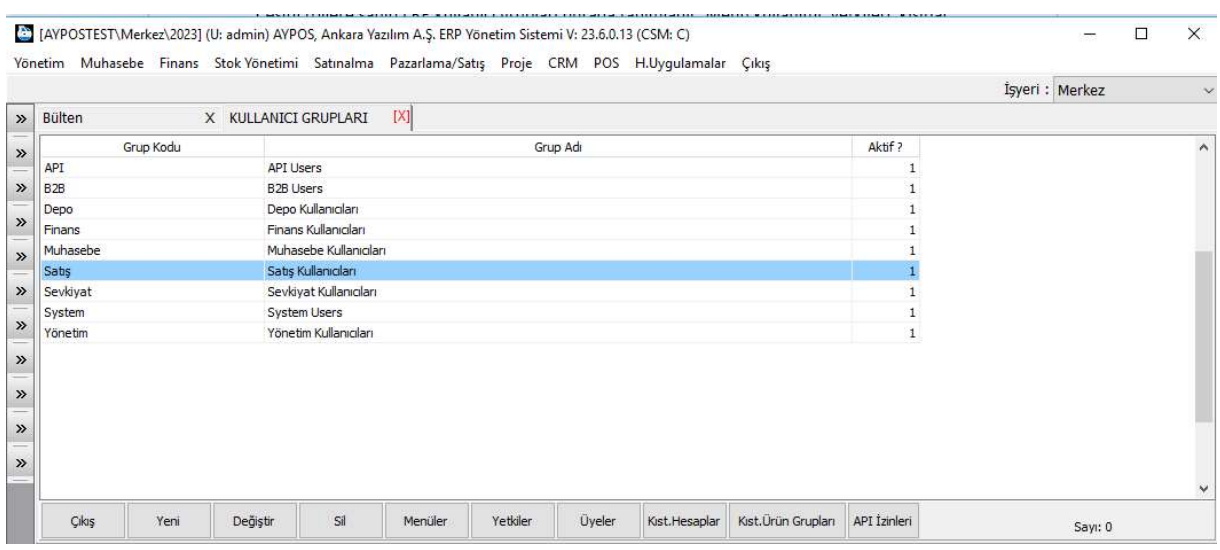

Şekil 24: Kullanıcı Grupları Listesi

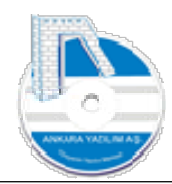

Kullanıcı grupları listesi yukarıda gözükmektedir. Yeni grup oluşturmak, mevcut grubu silmek, gruba yetki vermek, yetkiyi geri almak, menü gösterimi, gizlenmesi vs. konular yukarıdaki seçenekle icra edilir. Burada yapılan tanımlar ilgili grup altındaki tüm kullanıcıları etkiler.

ERP'de birim kullanıcı üzerinde direk yukarıdaki işleri yapan yetkileri ayarlayan, düzenleyen bir seçenek yoktur. Ancak birim kullanıcı için özel bir grup oluşturulabilir. Bu grupta ilgili yetkiler tanımlanabilir. Özel tanımlanan gruba sadece özel kullanıcıyı üye yapmak yeterlidir. Böylece X kullanıcısını ilgilendiren bir yapı oluşturulur.

Burada bazı ayarlar istek bazında kontrol edildiğinden hemen etkili olurken bazı ayarlar da kullanıcının programdan çıkıp yeniden girmesi halinde etkili olmaktadır. Hatta sistemsel bazı ayarların etkili olması için ERP servis hizmetinin yeniden başlatılması gerekmektedir.

#### 5.2. Kullanıcı Tanımları

ERP'de tüm kullanıcılar bu seçenekle tanımlanır. Ya da mevcut tanımları pasif edilir. Kullanıcı ekleme/çıkarma için aşağıdaki seçenek çalıştırılır.

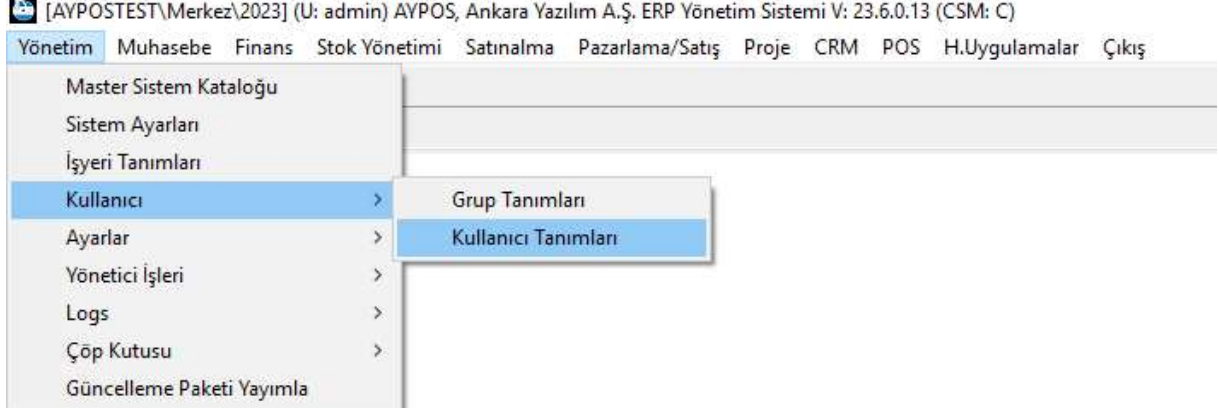

Şekil 25: Kullanıcı Tanımları

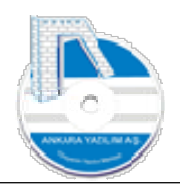

| Bülten |        | [X]<br>X KULLANICI LİSTESİ |                |                |                |              |
|--------|--------|----------------------------|----------------|----------------|----------------|--------------|
| İşyeri | Kodu   | Tam Ismi                   | Seviye         | Bilgisayar Adı | POS Satış Türü | Aktif        |
| Merkez | 01s    | İsyeri Yerel System Hesabı | 0              |                |                |              |
| Merkez | admin  | Sistem Yöneticisi          | 0              |                |                |              |
| Merkez | system | Yerel System Hesabı        | 0              |                |                |              |
| Merkez | 0100   | 0100 nolu kullanıcı        | $\mathbf{1}$   | 0100           |                |              |
| Merkez | ankara | <b>ERP Kullanicsi</b>      | $\mathbf{1}$   |                |                |              |
| Merkez | 0101   | 0101 nolu kullanıcı        | $\overline{2}$ | 0101           | S01-02         | $\mathbf{1}$ |
| Merkez | 0102   | 0102 nolu kullanıcı        | $\overline{2}$ | 0102           | S01-02         |              |
| Merkez | 0103   | 0103 nolu kullanıcı        | $\mathbf{z}$   | 0103           | S01-02         | $\mathbf{1}$ |
| Merkez | 0104   | 0104 nolu kullanıcı        | $\mathbf{2}$   | 0104           | $S01-02$       | $\mathbf{1}$ |
| Merkez | 0105   | 0105 nolu kullanıcı        | $\overline{2}$ | 0105           | S01-02         | $\mathbf{1}$ |
|        |        |                            |                |                |                |              |

Şekil 26: Kullanıcı Listesi

Yukarıda ERP'de kayıtlı API kullanıcıları hariç tüm kullanıcılar listelenmektedir. API kullanıcı tanımı cari hesap sicili üzerinden yapılmaktadır.

Yüz yüze etkileşimle ERP'yi kullanacak kişiler için "Yeni" butonuna basarak kullanıcı tanımı burada yapılır. Mevcut kullanıcıda değişiklik için "Detay" butonu kullanılır. Kullanıcı bazında tahsilat/ödeme hesabı tanımlamak için "T/Ö Hesapları" butonu kullanılır.

Not: Varsayılan tanımlı sistem kullanıcı hesabı silinmemelidir. Bu hesap ERP tarafından yerel sistem hesabı rolüne bürünmek için otomatik kullanılır. Bu hesap kullanıcı etkileşimde kullanılamaz.

#### 6. Ayarlar

ERP'de firma genelinde geçerli olacak bazı ayarların yapılması aşağıdaki seçenekle yapılır.

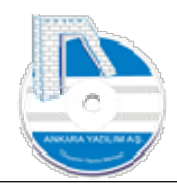

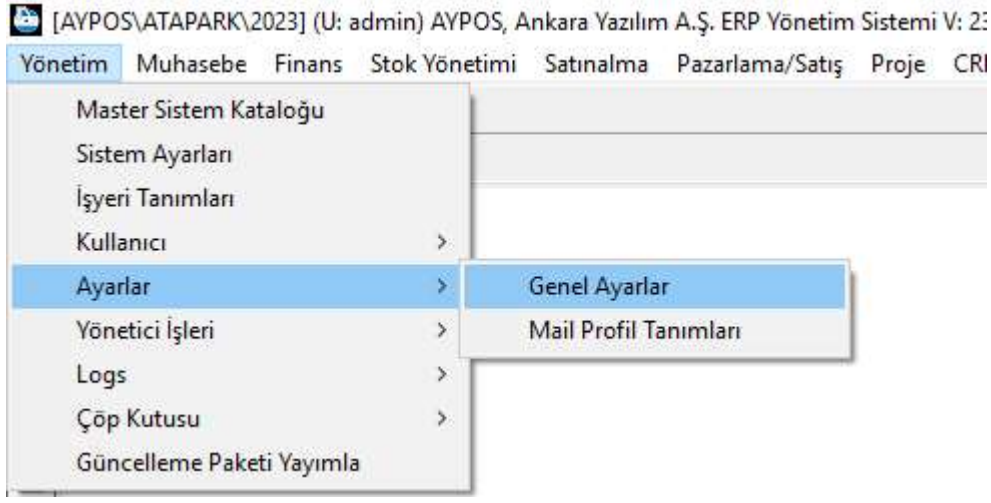

Şekil 27: Genel Ayarlar

#### 6.1. Genel Ayarlar

[4] [AVPOS\ATAPARK\2023] (U: admin) AVPOS, Ankara Yazılım A.Ş. ERP Yönetim Sistemi V: 23.6.0.13 (CSM: S)

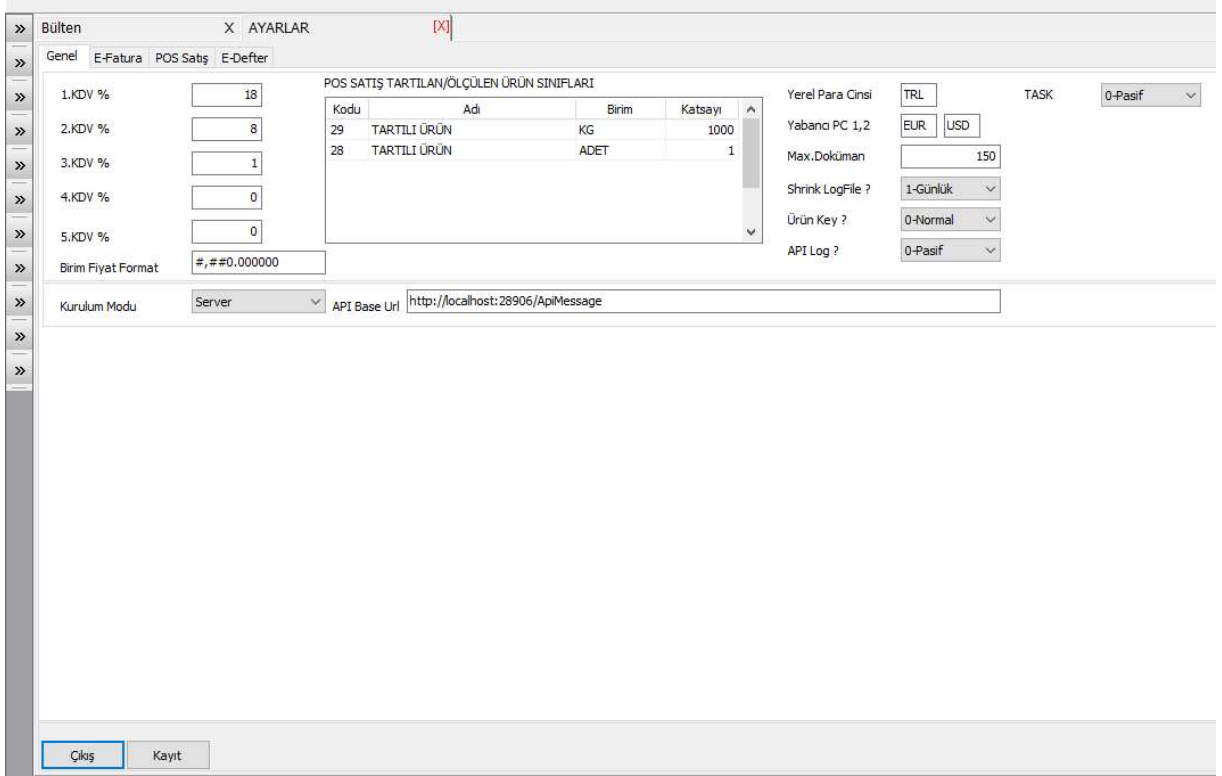

Şekil 28: Genel Ayarlar Detayı

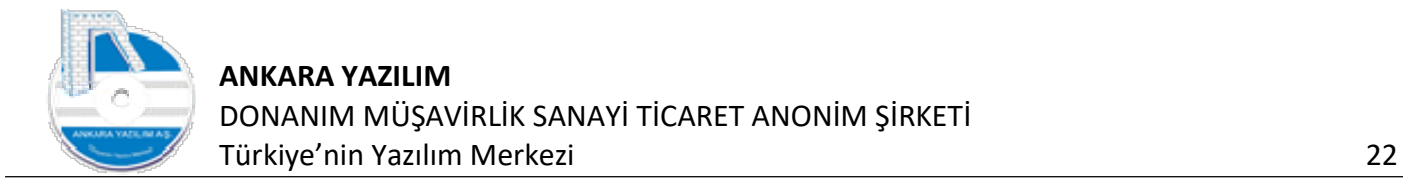

Birim fiyat formatı, KDV oranları, e-fatura direk entegrasyon erişim ayarları, e-defter erişim ayarları, POS Satış ayarları ve TASK (Görev zamanlayıcı) ayarları yukarıdaki formda yapılır.

#### 6.2. Mail Profil Ayarları

ERP genelinde mail yazışmalarında kullanılacak SMTP (mail gönderici birim ayarları) bilgileri aşağıdaki seçenekle tanımlanır.

[AYPOS\ATAPARK\2023] (U: admin) AYPOS, Ankara Yazılım A.Ş. ERP Yönetim Sistemi V: 23.6.0.13 (CSM: S) Yönetim Muhasebe Finans Stok-Yönetimi Satınalma Pazarlama/Satış Proje CRM POS H.Uygulamalar Çıkış

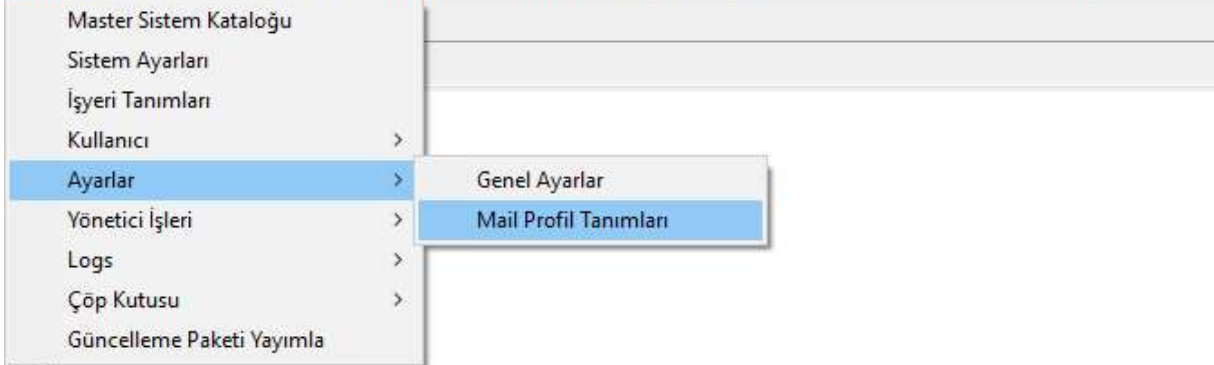

Şekil 29: Mail Profil Tanımları

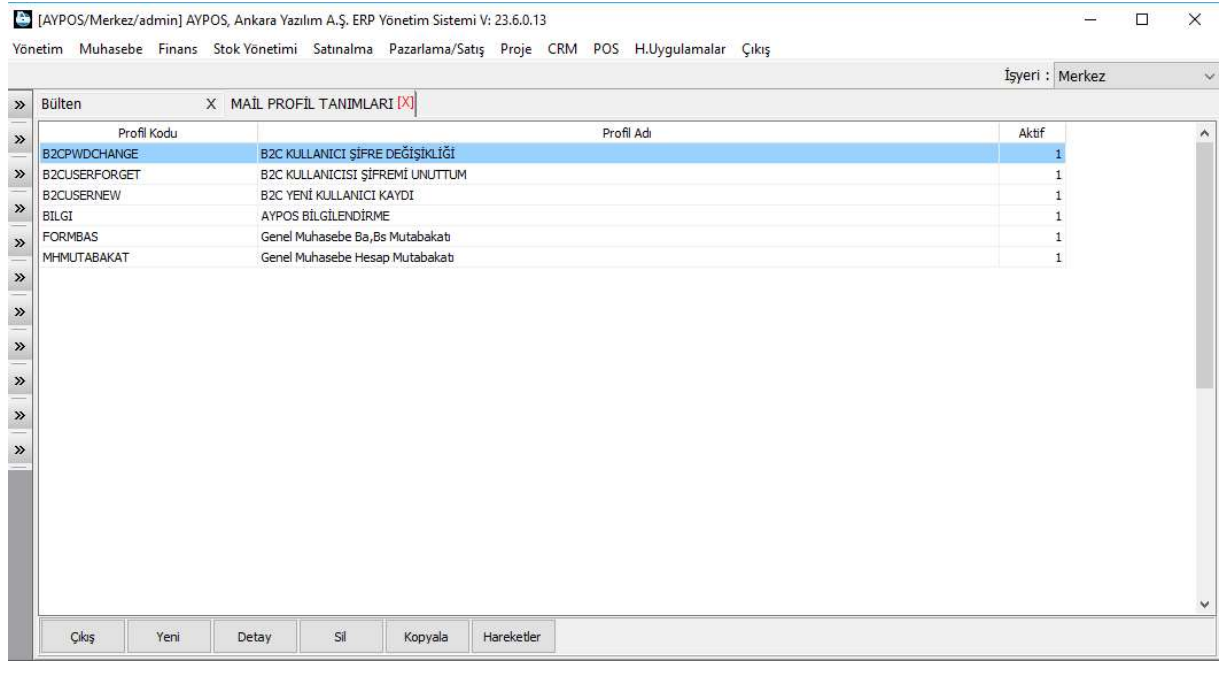

Şekil 30: Mail Profil Listesi

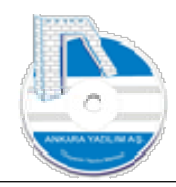

ERP tarafından hazırlanan maillerin hangi SMTP bilgileriyle gönderileceği, mail başlık ve içerik tanımları yukarıdaki listede "Yeni" butonuna basılarak tanımlanır. Tanımlanan profil üzerinden giden mailler ve durumları "Hareketler" butonuna basılarak öğrenilir.

#### 7. Yönetici İşleri

Sadece ERP Yöneticisi tarafından icra edilen program güncelleme, lisanslama, rapor tasarımlarının yüklenmesi konuları için aşağıdaki seçenek kullanılır.

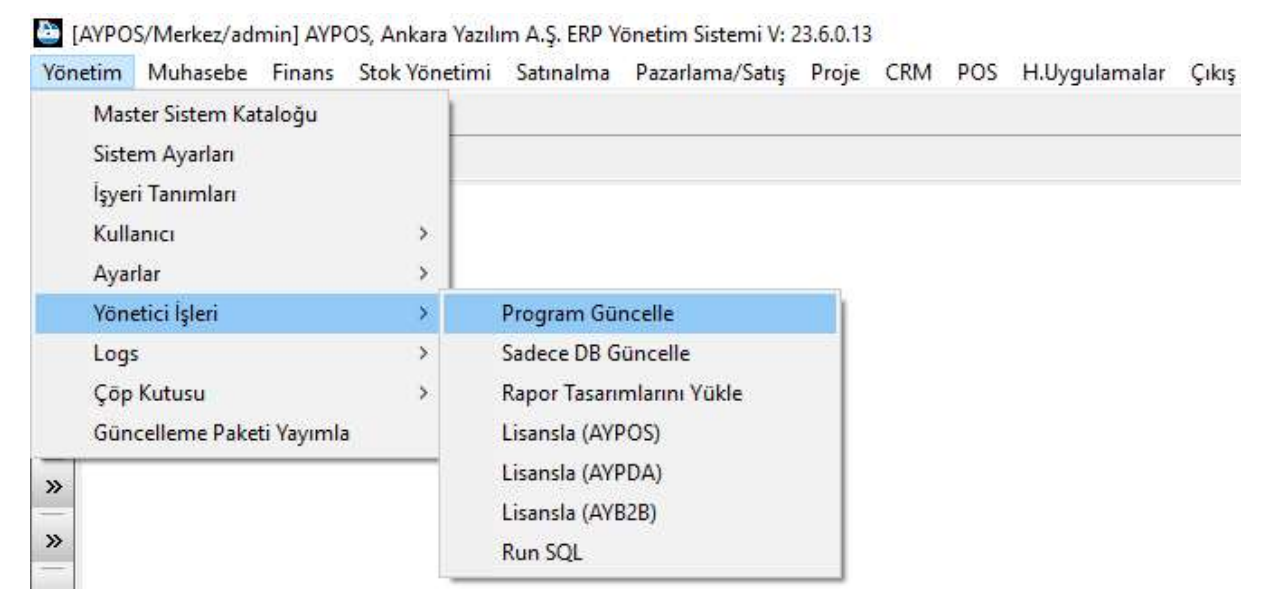

Şekil 31: Yönetici İşleri

#### 7.1. Program Güncelle

ERP yazılım güncellemesi bu seçenekle ERP Yöneticisi tarafından yapılır. Güncelleme işlemi bir planlama ile yapılmalıdır. Çünkü program güncelleme işlemi başlatıldığında çalışan kullanıcılar olumsuz yönde etkilenecektir. Bu sebeple kullanıcıların sistemden atılmasına müteakip bu seçeneğin çalıştırılması gerekir. Tercihen kullanıcıların yoğun olmadığı atıl zamanlar seçilmelidir. Güncelle çalıştırıldığında ERP API kullanıcıları dahil tüm kullanıcılara güncelleme moduna girildiğine dair mesaj gönderir ve gelen talepleri güncelleme bitene kadar cevaplamaz, reddeder. Güncelleme bittiğinde her şey eskisi gibi normal akışa döner.

ERP güncellemesi merkez sunucuda yapılır. Eğer merkez ERP sunucusuna offline bağlı istemciler varsa ilgili güncelleme istemciler için güncelleme paketi oluşturularak yayımlanması gerekir. Böylece yayımlanan bu güncelleme paketini istemciler merkez sunucuya bağlantı yaptıklarında alarak kendi kendilerini otomatik güncellemiş olurlar.

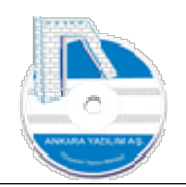

#### 7.2. Sadece DB (Database) Güncelle

ERP güncelleme aktif olduğu firmada database güncellemesini otomatik yapar. Ancak ERP altında başka firmalar kullanılıyorsa bu firmalarda da program güncelleme sonrası DB (database) güncelle işlemi yapılmalıdır. Program güncelleme işlemi tüm firmaları etkilerken DB güncelleme işlemi sadece ilgili firmayı etkiler. Firmanın data büyüklüğüne göre kısa ya da uzun sürebilir.

ERP SQL Server Sunucu davranışına göre DB index güncellemesini online modda yaparak işin hızlı bitmesini sağlar. DB güncelleme kapsamında yeni eklenen tablolar, tablo yapılarındaki değişiklikler ve ilk değer atamaları otomatik yapılır. Kullanıcı tanımlı biricik index içermeyen alanlara dokunulmaz yapıları bozulmaz.

#### 7.3. Rapor Tasarımlarını Yükle

Firma genelinde program yazıcı çıktıları tamamen merkezden yönetilir. İstemci bazında istemci yerelinde rapor tasarımı tutulmaz. Bir rapor ya da her hangi bir çıktı değiştirilmek istendiğinde ERP Yöneticisi tarafından sunucuda ya da herhangi bir istemci bilgisayarda yönetici rolüyle ilgili çıktı tasarımı oluştur ve sunucuya bu seçenekle yüklenir. Böylelikle rapordan etkilenen işyeri ya da istemci bilgisayarlar hemen yeni raporu kullanabilir. Tüm rapor tasarımları database içerinde tutulur.

#### 7.4. Run SQL Komutu

DB yöneticisi, sistem yönetici ya da fabrika tarafından direk database üzerinde acil DML, DDL, DCL komutları yürütmek için kullanılır.

#### 8. Logs (LogManager)

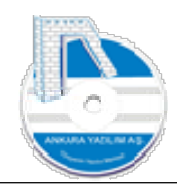

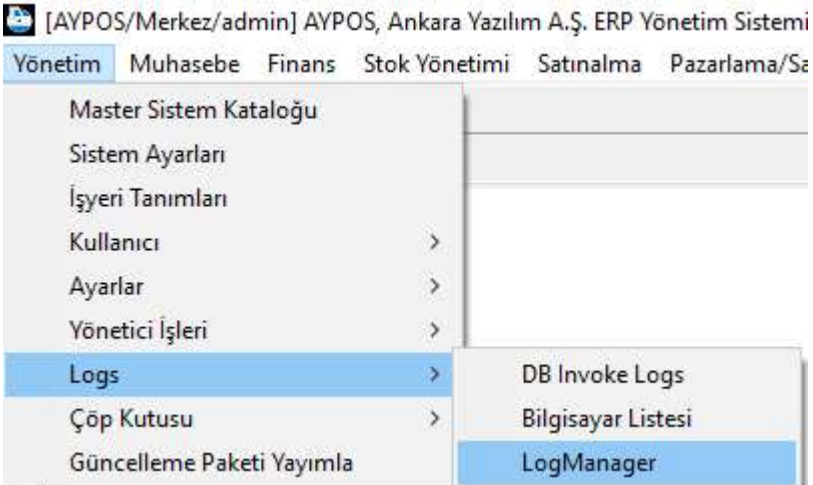

Şekil 32: Logs

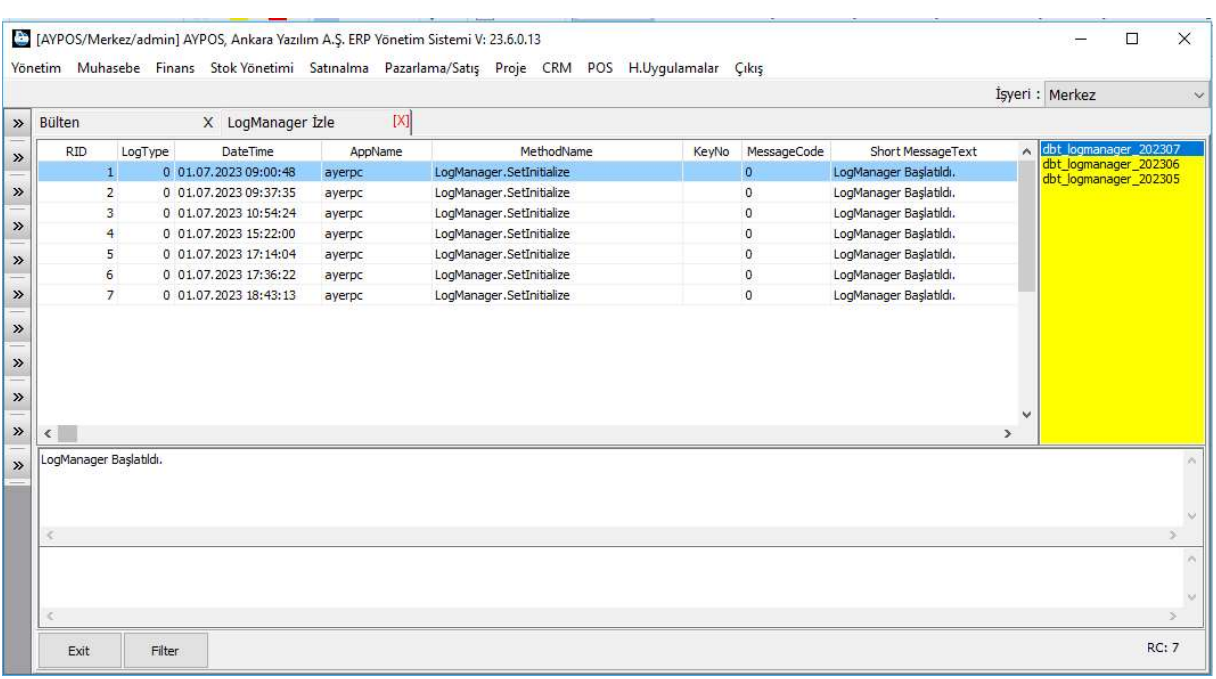

Şekil 33: LogManager

ERP program içesinde birçok metot için çeşitli işlem loğları tutmaktadır. Bu işlem loğları ERP sunucu üzerinde günlük text dosya ya da database üzerinde tutulabilmektedir. Raporlama ve ERP sunucunun birden fazla olması halinde database üzerinde tutulması tavsiye edilir.

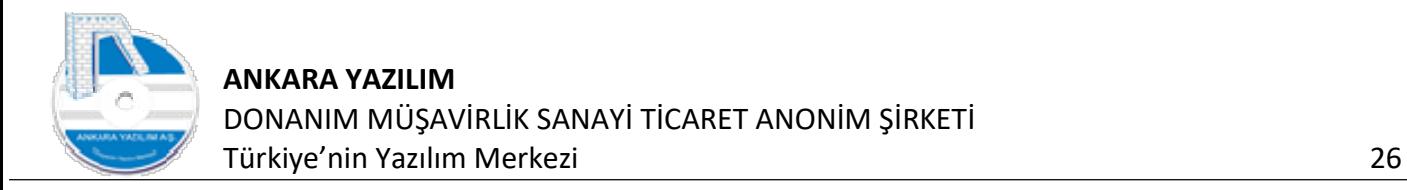

Loglama için herhangi bir SQL Sunucu da farklı bir database oluşturulur. (LOGMANAGER) Tüm sunucular loğlarını bu database de aylık otomatik oluşturulan tablolara yazar. Böylece tüm bilgisayar ve işlemler için merkezi bir loglama mekanizması kurulmuş olur.

#### 9. Çöp Kutusu

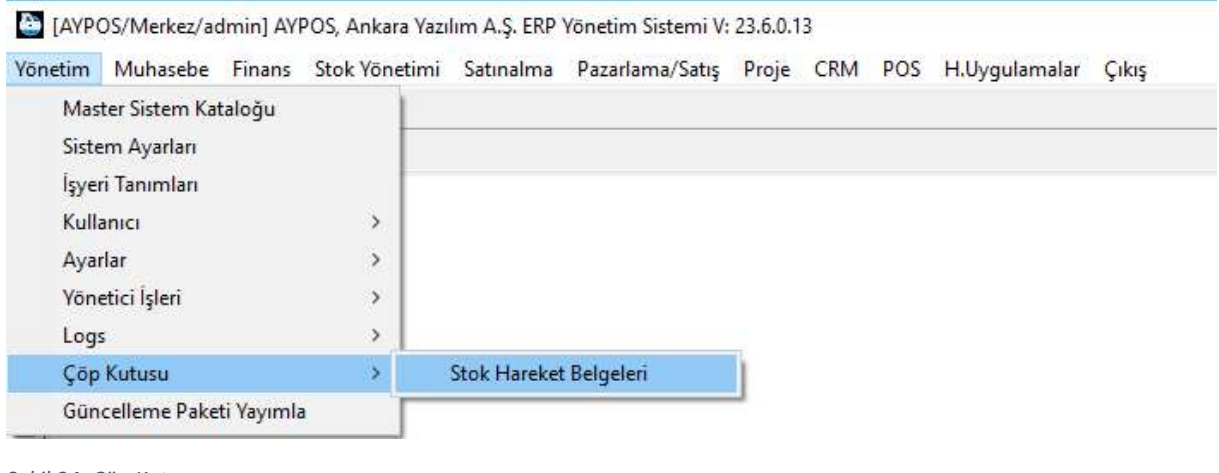

Şekil 34: Çöp Kutusu

|                                                             |                 |                |                  |                  |                                      |            |      |      | Isveri : Merkez |                     |                |              |                     |               |
|-------------------------------------------------------------|-----------------|----------------|------------------|------------------|--------------------------------------|------------|------|------|-----------------|---------------------|----------------|--------------|---------------------|---------------|
| <b>Bülten</b>                                               |                 |                | X FATURA ALISLAR |                  | X SİLİNEN STOK HAREKET BELGELERİ [X] |            |      |      |                 |                     |                |              |                     |               |
| S.Tarih                                                     | <b>B.Tarihi</b> | <b>B.Saati</b> | Belge No         | Hesap No         | Hesap Adı                            | Tutar      | P.C. | Kur  | Özel Kod        | Kesin SE FE ME II A |                |              |                     |               |
| 13.06.2023 18:50:57 13.06.2023 18:45:48 AY202301            |                 |                |                  | 120 00 88 000025 | DERYA DEMIRCI                        | 120,00 TRL |      | 1,00 |                 |                     | $\Omega$       | $\theta$     | $\circ$             | <b>N</b>      |
| 14.05.2023 12:17:09  14.05.2023  11:25:55  TST2023000000028 |                 |                |                  | 120 00 88 000021 | ismail özbek                         | 25,62 TRL  |      | 1,00 |                 |                     | $\circ$        | $\mathbf{1}$ | $\Omega$            | <b>N</b>      |
| 08.05.2023 09:49:49  08.05.2023  09:46:17  TST2023000000027 |                 |                |                  | 120 00 00 00001  | PERAKENDE MÜŞTERİ                    | 165,00 TRL |      | 1,00 |                 |                     | 0              |              | $\circ$             | <b>N</b>      |
| 08.05.2023 09:49:13 08.05.2023 09:46:17 TST2023000000027    |                 |                |                  | 120 00 00 00001  | PERAKENDE MÜSTERİ                    | 165,00 TRL |      | 1,00 |                 |                     | $^{\circ}$     | $\mathbf{1}$ | $\Omega$            | <b>N</b>      |
| 13.04.2023 15:32:29 21.03.2023 21:32:36 2023000000002       |                 |                |                  | 320 00 00001     | RAMPA SATICISI                       | 115,64 TRL |      | 1,00 |                 | $\mathbf{1}$        | 0              | 0            | $\circ$             | <b>M</b>      |
| 25.03.2023 14:11:59 15.03.2023 13:27:25 AYZ2023000000054    |                 |                |                  | 320 00 00001     | RAMPA SATICISI                       | 25,50 TRL  |      | 1,00 |                 | $\mathbf{1}$        | $\Omega$       | $\mathbf{1}$ | $\mathbf{1}$        | N             |
| 24.03.2023 21:38:44 21.03.2023 21:32:36 2023000000002       |                 |                |                  | 320 00 00001     | RAMPA SATICISI                       | 115,64 TRL |      | 1,00 |                 | 1                   | 0              | $^{\circ}$   | $\circ$             | <b>N</b>      |
| 20.03.2023 16:08:24 09.03.2023 13:27:25 AYZ2023000000053    |                 |                |                  | 320 00 00001     | RAMPA SATICISI                       | 15,00 TRL  |      | 1,00 |                 | 1                   | $\circ$        | 1            | $\mathbf{1}$        |               |
| 18.03.2023 09:15:24 16.03.2023 09:02:20 TY1814850691        |                 |                |                  | 120 00 89 000066 | XYZ TEST YAZILIM A.S.                | 24,00 TRL  |      | 1,00 |                 | $\mathbf{1}$        | $\circ$        | $\circ$      | $\circ$             | <b>N</b>      |
| 18.03.2023 09:14:50 16.03.2023 09:02:20 TY1814850691        |                 |                |                  | 120 00 89 000066 | XYZ TEST YAZILIM A.S.                | 24,00 TRL  |      | 1,00 |                 | а.                  | $0$ 0          |              | $\overline{0}$      | $\mathbb{N}$  |
| 09.03.2023 19:10:51 09.03.2023 13:27:25 AYZ2023000000053    |                 |                |                  | 320 00 00001     | RAMPA SATICISI                       | 15,00 TRL  |      | 1,00 |                 | 1                   | 0              | $\pm$        | 1 N                 |               |
| 09.03.2023 14:57:24 09.03.2023 13:27:25 AYZ2023000000053    |                 |                |                  | 320 00 00001     | RAMPA SATICISI                       | 9,00 TRL   |      | 1,00 |                 | $\mathbf{1}$        | $^{\circ}$     |              | $\mathbf{1}$        | ⊺M            |
| 17.02.2023 14:26:19 17.02.2023 14:07:21 AYZ2023000000002    |                 |                |                  | 120 00 88 000001 | SHELL A.S.                           | 0,00 TRL   |      | 1,00 |                 | 1                   | $\Omega$       | $\mathbf{1}$ | 1 M                 |               |
| 17.02.2023 14:26:16 17.02.2023 14:07:21 AYZ2023000000052    |                 |                |                  | 120 00 88 000001 | SHELL A.S.                           | 0,00 TRL   |      | 1,00 |                 |                     | $^{\circ}$     | $\mathbf{1}$ | $1$ M               |               |
| 17.02.2023 14:26:15 17.02.2023 14:07:21 AYZ2023000000050    |                 |                |                  | 120 00 88 000001 | SHELL A.S.                           | 0,00 TRL   |      | 1,00 |                 | 1                   | $^{\circ}$     |              | $1$ $1$ $N$         |               |
| 17.02.2023 14:26:15 17.02.2023 14:07:21 AYZ2023000000051    |                 |                |                  | 120 00 88 000001 | SHELL A.S.                           | 0.00 TRL   |      | 1.00 |                 | $\mathbf{1}$        | $\Omega$       | $\mathbf{1}$ | 1 N                 |               |
| 17.02.2023 14:26:14 17.02.2023 14:07:21 AYZ2023000000048    |                 |                |                  | 120 00 88 000001 | SHELL A.S.                           | 0,00 TRL   |      | 1,00 |                 |                     | $^{\circ}$     | $\mathbf{1}$ | $1 \mathsf{V}$      |               |
| 17.02.2023 14:26:14 17.02.2023 14:07:21 AYZ2023000000049    |                 |                |                  | 120 00 88 000001 | SHELL A.S.                           | 0,00 TRL   |      | 1,00 |                 | 1                   | $\overline{0}$ |              | $1 \quad 1 \quad N$ |               |
| 17.02.2023 14:26:13 17.02.2023 14:07:21 AYZ2023000000047    |                 |                |                  | 120 00 88 000001 | SHELL A.S.                           | 0,00 TRL   |      | 1,00 |                 | 1                   |                |              | $0 \t1 \t1$         | $\sim$        |
|                                                             |                 |                |                  |                  |                                      |            |      |      |                 |                     |                |              |                     |               |
| $\epsilon$                                                  |                 |                |                  |                  |                                      |            |      |      |                 |                     |                |              |                     | $\rightarrow$ |
| 30.06.2023 00:00                                            |                 |                |                  |                  |                                      |            |      |      |                 |                     |                |              |                     |               |
|                                                             |                 |                |                  |                  |                                      |            |      |      |                 |                     |                |              |                     |               |

Şekil 35: Silinen Stok Hareket Belgeleri

Silinen stok hareket belgeleri otomatik ERP tarafından çöp kutusuna yazılır. Kullanıcı yanlışlıkla sildiği belgeyi geri çağırmak istediğinde çöp kutusundan "Geri Al" seçeneği ile çağırıp yeniden yazmadan kullanabilir.

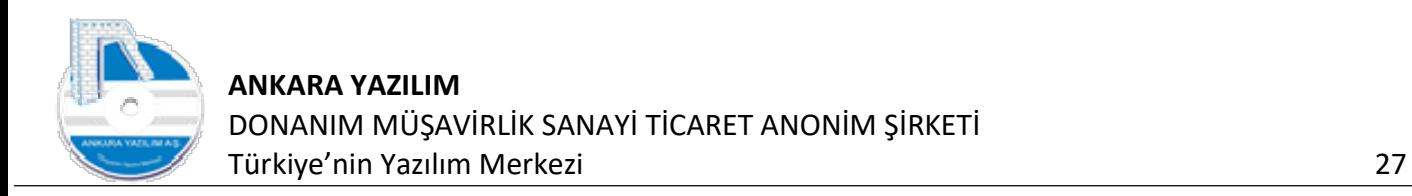

#### 10.Güncelleme Paketi Yayımla

[AYPOS/Merkez/admin] AYPOS, Ankara Yazılım A.Ş. ERP Yönetim Sistemi V: 23.6.0.13

Yönetim Muhasebe Finans Stok-Yönetimi Satınalma Pazarlama/Satış Proje CRM POS H.Uygulamalar Çıkış

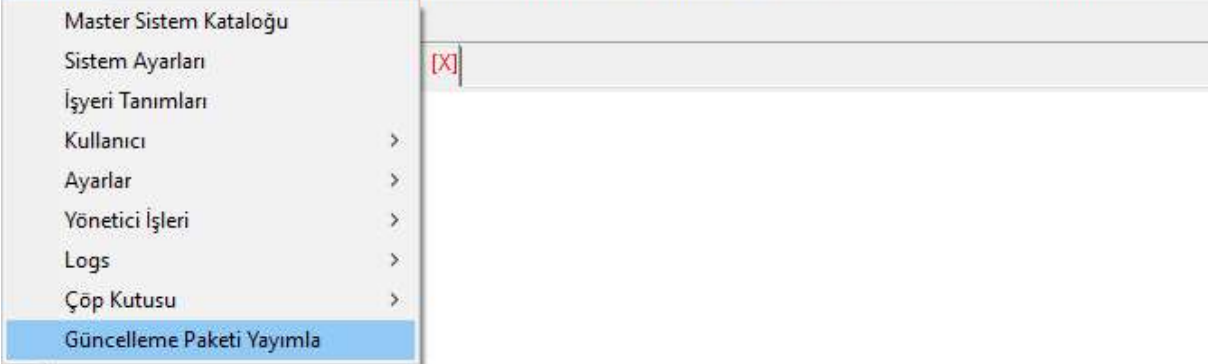

Şekil 36: Güncelleme Paketi Yayımla

#### Offline çalışan istemcilere güncelleme paketi yayımlamak için yukarıdaki seçenek kullanılır.

| Bülten     |                       |                     | X İSTEMCİ GÜNCELLEME PAKETLERİ [X] |          |                       |                |  |  |
|------------|-----------------------|---------------------|------------------------------------|----------|-----------------------|----------------|--|--|
| Tarih      | Belge No              | Paket Türü          | Referans No                        | Özel Kod | Bas.Tarihi            | Durum          |  |  |
| 16.03.2019 | 2018000073            | ProductPriceUpdate  | S2019000012                        |          | 16.03.2019 11:53:18   | $\mathbf{1}$   |  |  |
| 16.03.2019 | 2018000074            | CampaignUpdate      | 0052019000001                      |          | 16.03.2019 11:54:14   | $\mathbf{1}$   |  |  |
| 16.03.2019 | 2018000075            | ProductPriceUpdate  | \$2019000013                       |          | 16.03.2019 12:35:11 1 |                |  |  |
| 26.03.2019 | 2018000076            | ProductPriceUpdate  | S2019000014                        |          | 26.03.2019 14:50:39 1 |                |  |  |
| 01.04.2019 | 2018000077            | ProductPriceUpdate  | S2019000015                        |          | 01.04.2019 13:13:16   | $\overline{1}$ |  |  |
| 01.04.2019 | 2018000078            | ProductPriceUpdate  | S2019000016                        |          | 01.04.2019 15:59:47 1 |                |  |  |
| 04.04.2019 | 2018000079            | ProductPriceUpdate  | \$2019000017                       |          | 04.04.2019 12:47:49 1 |                |  |  |
| 06.04.2019 | 2018000080            | ProductPriceUpdate  | S2019000018                        |          | 06.04.2019 09:47:33 1 |                |  |  |
| 10.04.2019 | 2018000081            | ProductPriceUpdate  | S2019000019                        |          | 10.04.2019 13:53:51 1 |                |  |  |
| 11.04.2019 | 2018000082            | SoftwareUpdate      |                                    |          | 11.04.2019 10:33:43   | $\mathbf{1}$   |  |  |
| 11.04.2019 | 2018000083            | SystemCatalogUpdate |                                    |          | 11.04.2019 10:34:13 1 |                |  |  |
| 11.04.2019 | 2018000084            | WorkPlace           |                                    |          | 11.04.2019 10:34:25 1 |                |  |  |
| 11.04.2019 | 2018000085            | SoftwareUpdate      |                                    |          | 11.04.2019 11:24:58 1 |                |  |  |
| 11.04.2019 | 2018000086            | ProductPriceUpdate  | S2019000020                        |          | 11.04.2019 16:25:36   | $\overline{1}$ |  |  |
| 13.04.2019 | 2018000087            | ProductPriceUpdate  | \$2019000021                       |          | 13.04.2019 11:02:04   | $\mathbf{1}$   |  |  |
| 15.04.2019 | 2018000088            | SoftwareUpdate      |                                    |          | 15.04.2019 09:45:23 1 |                |  |  |
| 15.04.2019 | 2018000089            | SoftwareUpdate      |                                    |          | 16.04.2019 08:00:57 1 |                |  |  |
| 16.04.2019 | 2018000090            | SoftwareUpdate      |                                    |          | 16.04.2019 14:04:42   | $\mathbf{1}$   |  |  |
| 16.04.2019 | 2018000091            | ProductPriceUpdate  | S2019000022                        |          | 16.04.2019 14:52:19   | $\overline{1}$ |  |  |
|            | 17.04.2019 2018000092 | ProductPriceUpdate  | S2019000023                        |          | 17.04.2019 11:18:37 1 |                |  |  |

Şekil 37: Güncelleme Paketi Yayımlama

ERP online çalışma özelliği yanında offline çalışma özelliğine de sahiptir. Bazı müşteriler çalışma yapısı gereği istemci bilgisayarlarını internet ya da ağ iletişim sorunlarından dolayı offline çalıştırmak istemektedirler. Yani birçok işyeri ve birçok istemci bilgisayarı olan firmalara çözüm olarak geliştirilmiş bir yapıdır. Gıda sektöründe market zincir işi yapan firmaları örnek verebiliriz.

Bu modelde tüm istemciler merkezden online iletişim olmadan offline hareket ederler. Kendi işyerindeki fonksiyonlarını gerçekleştirmek için internet bağlantısına bağımlı değildirler.

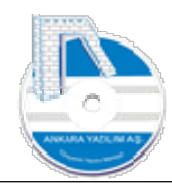

Satış ya da alışlarını kendi yerel veri ambarlarında tutarlar. İstemciler ilk internet bağlantısını yakaladıklarında yaptıkları tüm işleri merkezi sunucuya otomatik gönderirler. Veri transferi tek yönlü olmayıp çift yönlüdür. İstemciler aynı zamanda merkezden kendilerine yayımlanan güncelleme paketlerini alırlar ve otomatik kendilerine işlerler.

Güncelleme paket içerikleri şunlardır.

Program güncellemesi, rapor tasarım güncellemeleri, satın alma, satış belgeleri gönderimi, tahsilat/ödeme makbuzları, ürün listeleri, ürün satış fiyat ve kampanya fiyat güncellemeleri, efatura, e-irsaliye kayıtlı kullanıcıların güncellenmesi şeklinde gerçekleşir. İhtiyaca göre diğer güncellemeler de eklenebilmektedir.